IBM DB2 Information Integrator OmniFind Edition

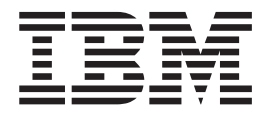

# Release-Informationen

*Version 8.2 Fixpack 1*

IBM DB2 Information Integrator OmniFind Edition

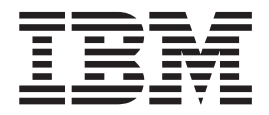

# Release-Informationen

*Version 8.2 Fixpack 1*

#### **Hinweis:**

Vor Verwendung dieser Informationen und des darin beschriebenen Produkts sollten Sie die allgemeinen Informationen unter ″Bemerkungen″ lesen.

- v Die IBM Homepage finden Sie im Internet unter: **ibm.com**
- v IBM und das IBM Logo sind eingetragene Marken der International Business Machines Corporation.
- v Das e-business-Symbol ist eine Marke der International Business Machines Corporation.
- v Infoprint ist eine eingetragene Marke der IBM.
- v ActionMedia, LANDesk, MMX, Pentium und ProShare sind Marken der Intel Corporation in den USA und/oder anderen Ländern.
- v C-bus ist eine Marke der Corollary, Inc. in den USA und/oder anderen Ländern.
- v Java und alle auf Java basierenden Marken und Logos sind Marken der Sun Microsystems, Inc. in den USA und/oder anderen Ländern.
- v Microsoft Windows, Windows NT und das Windows-Logo sind Marken der Microsoft Corporation in den USA und/oder anderen Ländern.
- v PC Direct ist eine Marke der Ziff Communications Company in den USA und/oder anderen Ländern.
- v SET und das SET-Logo sind Marken der SET Secure Electronic Transaction LLC.
- v UNIX ist eine eingetragene Marke der Open Group in den USA und/oder anderen Ländern.
- v Marken anderer Unternehmen/Hersteller werden anerkannt.

Dieses Dokument enthält proprietäre Informationen von IBM. Es wird mit einer Lizenzvereinbarung zur Verfügung gestellt und durch Urheberrechtsgesetze geschützt. Die Informationen in dieser Veröffentlichung enthalten keine Produktgarantien.

Diese Veröffentlichung ist eine Übersetzung des Handbuchs *IBM DB2 Information Integator OmniFind Edition Release Information Version 8.2 Fixpack 1,* herausgegeben von International Business Machines Corporation, USA

© Copyright International Business Machines Corporation 2005 © Copyright IBM Deutschland GmbH 2005

Informationen, die nur für bestimmte Länder Gültigkeit haben und für Deutschland, Österreich und die Schweiz nicht zutreffen, wurden in dieser Veröffentlichung im Originaltext übernommen.

Möglicherweise sind nicht alle in dieser Übersetzung aufgeführten Produkte in Deutschland angekündigt und verfügbar; vor Entscheidungen empfiehlt sich der Kontakt mit der zuständigen IBM Geschäftsstelle.

Änderung des Textes bleibt vorbehalten.

Herausgegeben von: SW TSC Germany Kst. 2877 März 2005

# **Inhaltsverzeichnis**

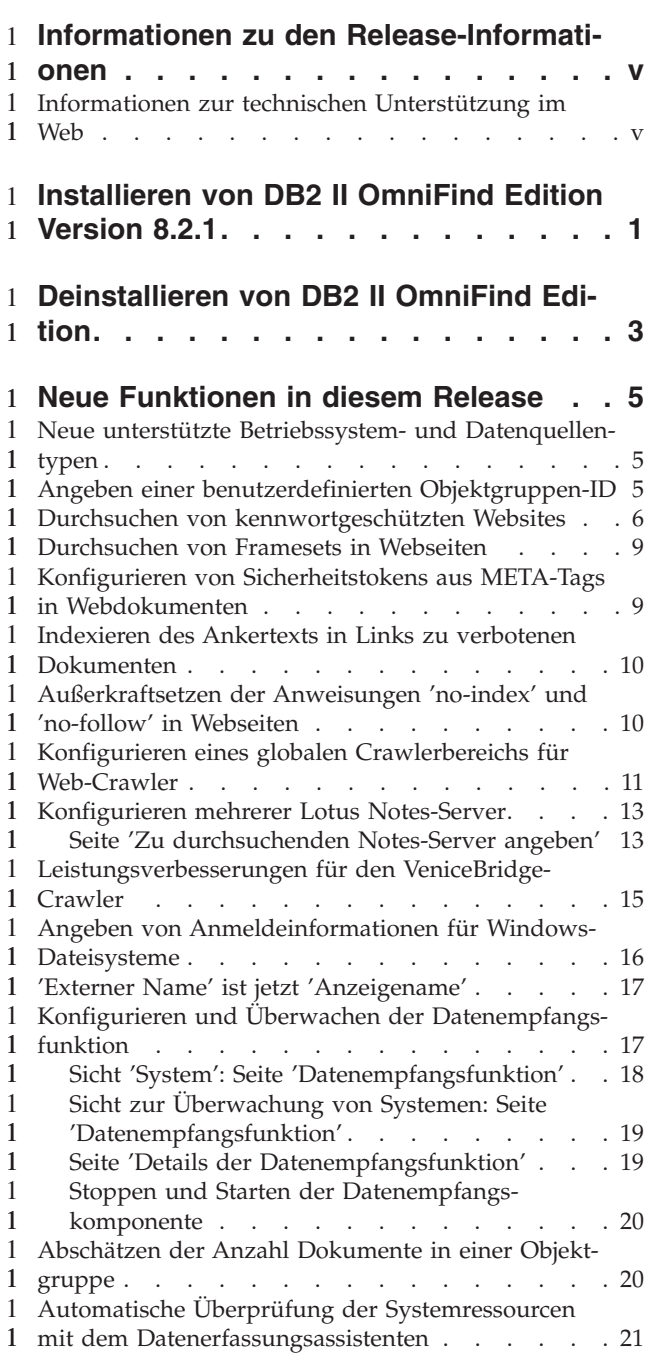

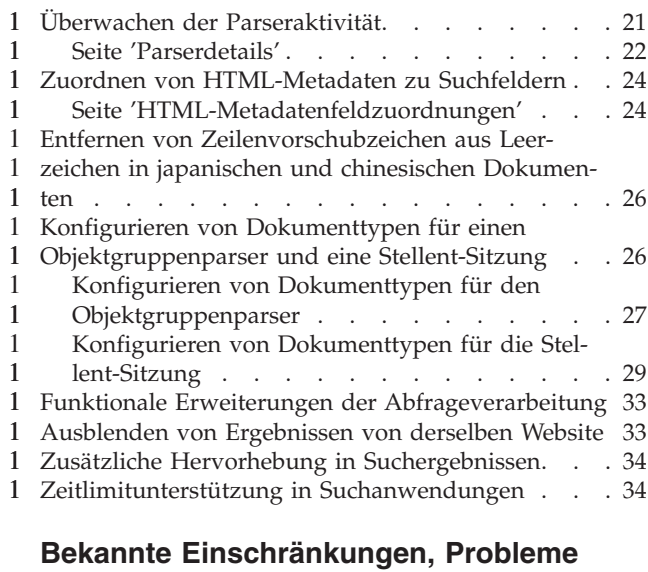

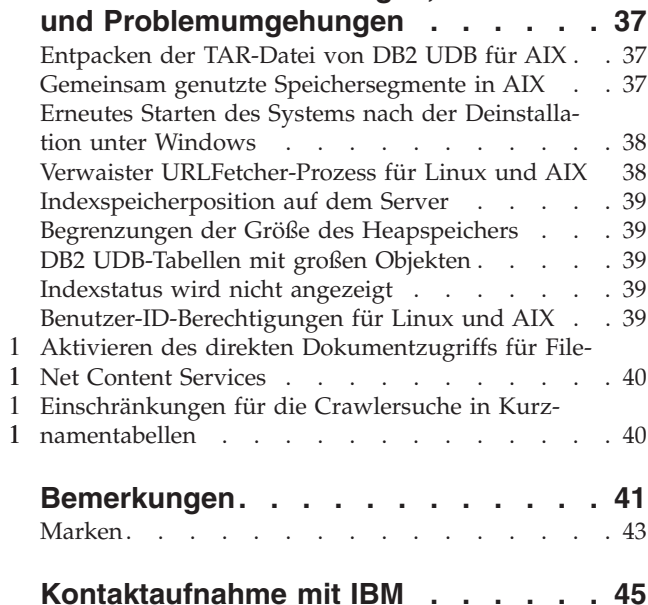

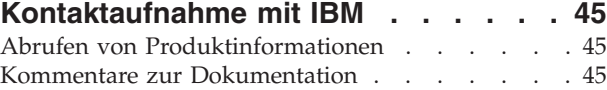

# <span id="page-6-0"></span>**Informationen zu den Release-Informationen** 1

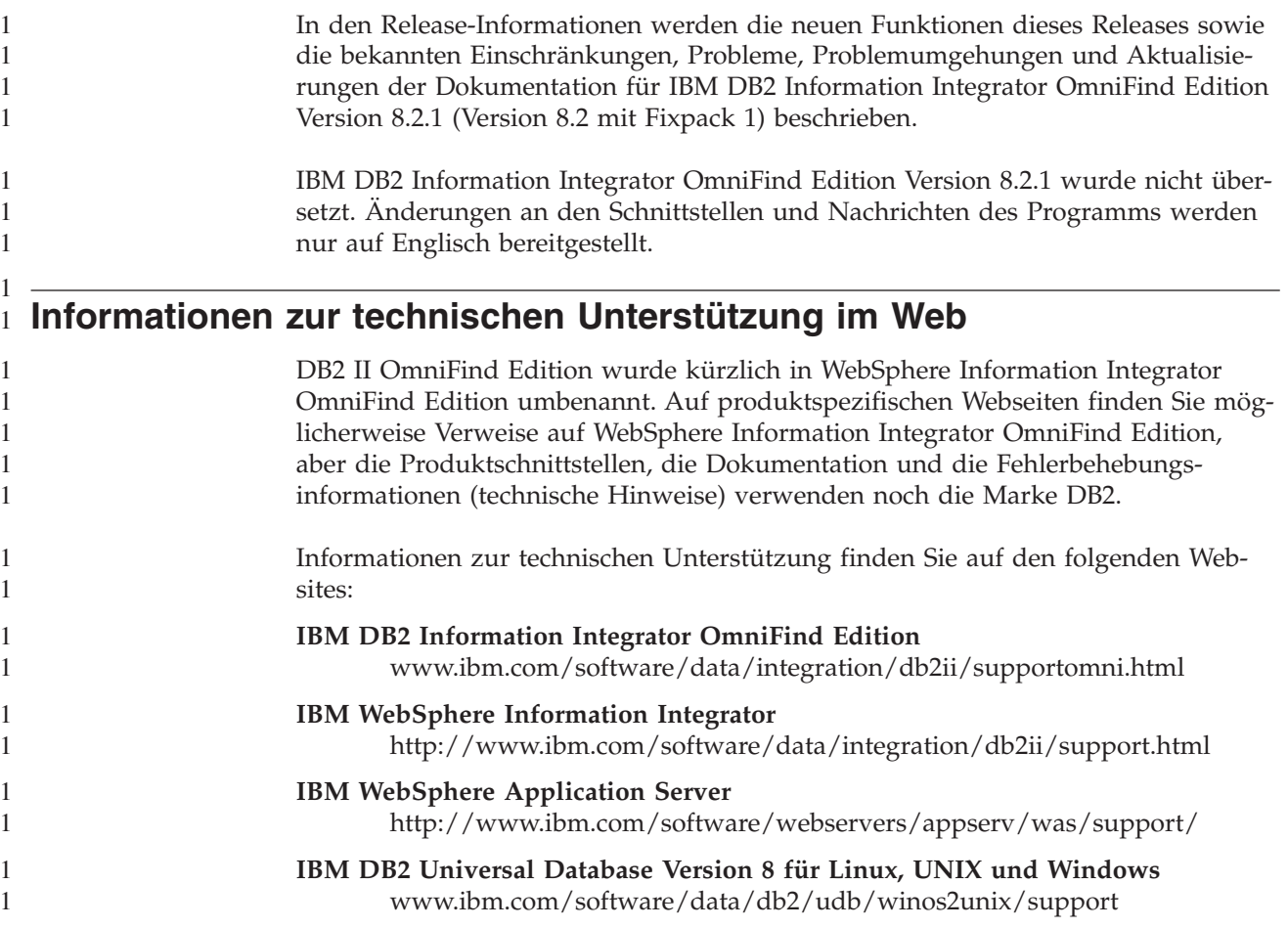

# **Installieren von DB2 II OmniFind Edition Version 8.2.1** 1

<span id="page-8-0"></span>1

1 1 1

1 1

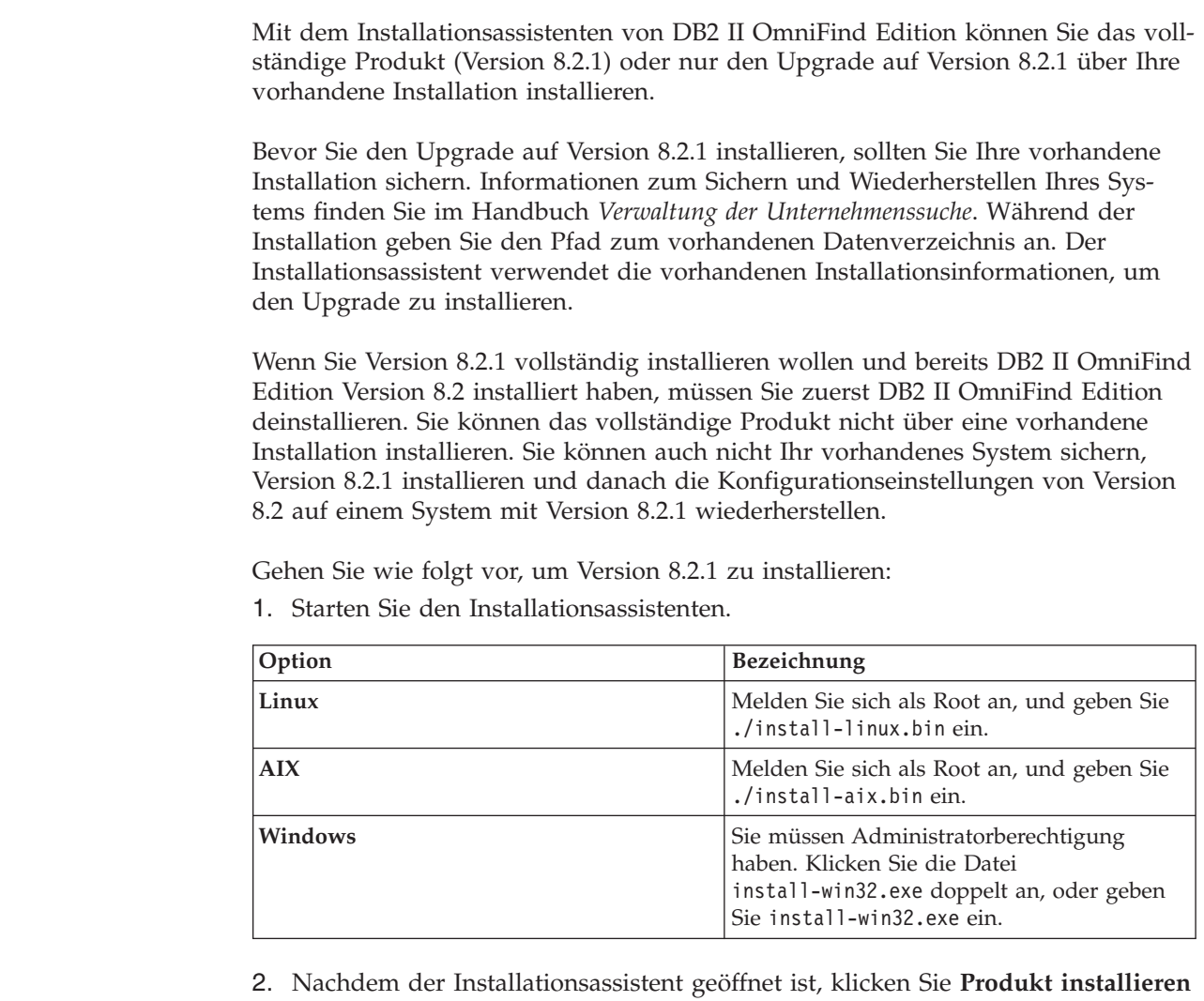

3. Gehen Sie wie folgt vor, um den Upgrade auf Version 8.2.1 zu installieren:

an.

- a. Wählen Sie im Installationsfenster des Upgrades **Vorhandene DB2 II Omni-Find Edition-Installation aktualisieren** aus. Wenn Sie diese Option auswählen, wird Ihre vorhandene Systemkonfiguration der Version 8.2 auf ein System mit Version 8.2.1 migriert.
- b. Geben Sie den Pfad zum vorhandenen Datenverzeichnis an. Klicken Sie **Weiter** an.
- c. Prüfen Sie die Einstellungen im Zusammenfassungsfenster. Klicken Sie **Weiter** an, um die Installation zu starten.
- 4. Gehen Sie wie folgt vor, um Version 8.2.1 vollständig zu installieren:
	- a. Wählen Sie **Neue Version von DB2 II OmniFind Edition installieren** aus. Wenn Sie bereits DB2 II OmniFind Edition Version 8.2 installiert haben, stellen Sie sicher, dass sie es deinstallieren, bevor Sie diese Option auswählen.
	- b. Führen Sie die Vorgehensweise im *Installationshandbuch für die Unternehmenssuche* aus, um das Produkt zu installieren.

# **Deinstallieren von DB2 II OmniFind Edition** 1

<span id="page-10-0"></span>1

1 1

1

Das Deinstallationsprogramm entfernt die Komponenten der Unternehmenssuche. Sie können auch die gesamte Datensystemkonfiguration entfernen.

Sie sollten Ihr System sichern, bevor Sie DB2 II OmniFind Edition deinstallieren.

Bei einer Konfiguration mit mehreren Servern führen Sie das Deinstallationsprogramm auf jedem Server aus. Gehen Sie wie folgt vor, um DB2 II OmniFind Edition zu deinstallieren:

- 1. Melden Sie sich unter Linux und AIX als Root an.
- 2. Wechseln Sie in das Verzeichnis uninst im Installationsverzeichnis (us installationsstammverzeichnis), und starten Sie das Deinstallationsprogramm:

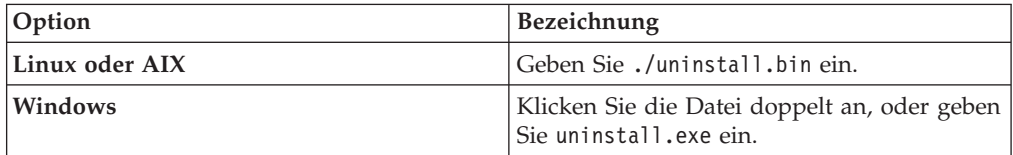

3. Optional: Wählen Sie das Markierungsfeld **Alle Daten- und Konfigurationsdateien entfernen** aus, um alle Konfigurationsdaten für den Administrator für die Unternehmenssuche zu entfernen.

**Achtung:** Wenn Sie dieses Markierungsfeld auswählen, entfernen Sie alle Daten für alle Objektgruppen auf dem System.

Unter Windows müssen Sie den Computer erneut starten, bevor Sie DB2 II OmniFind Edition erneut installieren können.

# <span id="page-12-0"></span>**Neue Funktionen in diesem Release** 1

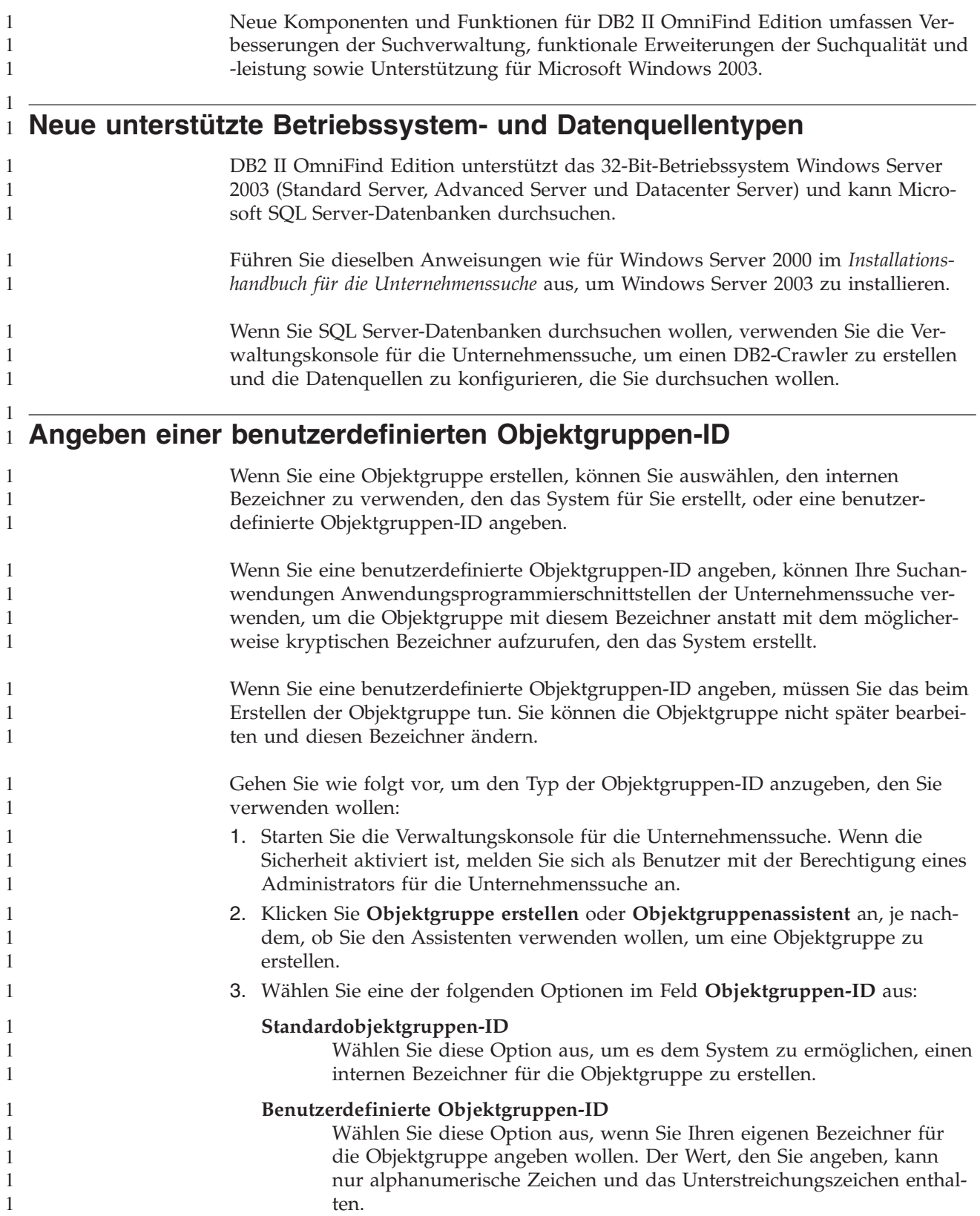

<span id="page-13-0"></span>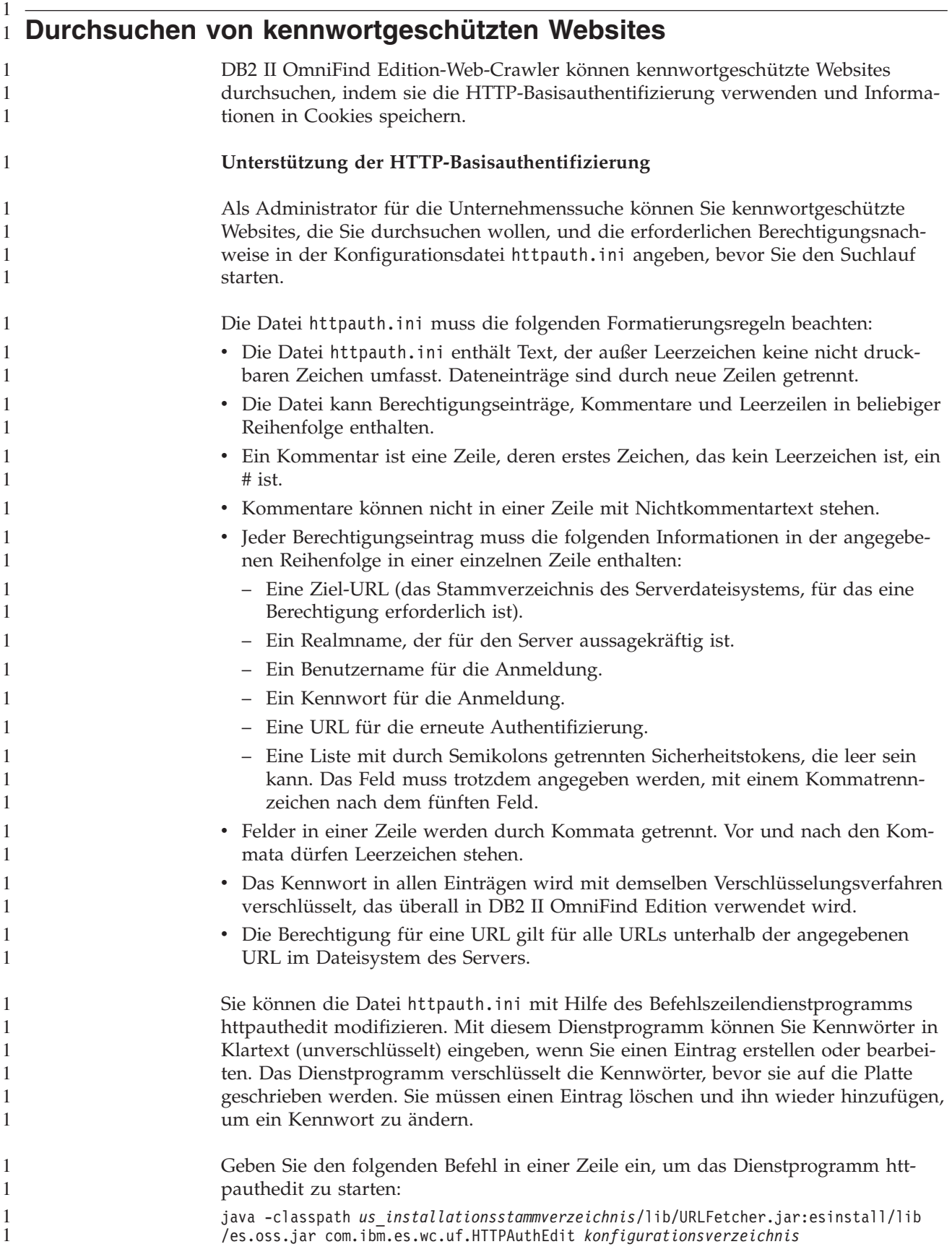

*us\_installationsstammverzeichnis* ist das DB2 II OmniFind Edition-Installationsverzeichnis, und *konfigurationsverzeichnis* ist das Hauptkonfigurationsverzeichnis der Crawlerinstanz, auf der die Datei httpauth.ini erstellt (oder geändert) werden soll.

Das Hauptkonfigurationsverzeichnis befindet sich unter

> 1 1

*us\_knotenstammverzeichnis*/master\_config/*crawlerinstanzverzeichnis*, wobei *us\_knotenstammverzeichnis* der Wert von NodeDirectory in der Datei ES\_CFG und *crawlerinstanzverzeichnis* das Verzeichnis ist, das für eine neue Crawlerinstanz erstellt wurde. (Dem Verzeichnis wird durch die Verwaltungssoftware ein beliebiger Name zugewiesen.) Stellen Sie sicher, dass Sie die richtige Instanzkonfiguration verwenden. Die Änderungen wirken sich erst auf den Crawler aus, wenn er das nächste Mal gestartet wird.

Das Dienstprogramm httpauthedit verarbeitet die folgenden Befehle:

*Tabelle 1. Gültige Befehle für das Dienstprogramm HTTPAUTHEDIT*

| <b>Befehl</b> | <b>Beschreibung</b>                                                                                                    |
|---------------|----------------------------------------------------------------------------------------------------|
| ?             | Hilfe: Beschreibt den Befehlssatz.                                                                                                    |
| b             | Anzeigen: Gibt den Inhalt der Datei aus.                                                                                                    |
| a             | Hinzufügen: Fügt der Datei einen neuen Berechtigungseintrag hinzu. Dieser<br>Befehl erfordert fünf oder sechs Argumente, die in einer Zeile durch Kommata<br>getrennt werden. Beispiel: http://www.ibm.com/solutions/, solutions,<br>wwwsearch, foobar, xyz123, http://www.ibm.com/solutions/,<br>gruppe1;gruppe2;admin3 |
|               | • Ziel-URL: http://www.ibm.com/solutions/                                                                                                    |
|               | Realmname: solutions<br>٠                                                                                                    |
|               | Benutzername: wwwsearch, foobar<br>$\bullet$                                                                                                    |
|               | • Kennwort: xyz123                                                                                                    |
|               | • URL für erneute Authentifizierung: http://www.ibm.com/solutions/                                                                                                    |
|               | • (Optional) Sicherheitstokens: gruppe1; gruppe2; admin3                                                                                                    |
| d             | Löschen: Entfernt einen Berechtigungseintrag aus der Datei. Dieser Befehl<br>erfordert ein Argument: die Ziel-URL des Authentifizierungseintrags, der aus<br>der Datei entfernt werden soll. Beispiel: http://www.ibm.com/solutions/.                                                                                    |
| q             | Beenden: Beendet das Programm.                                                                                                    |

Die URL für die erneute Authentifizierung kann der Ziel-URL entsprechen:

- v Die URL für die erneute Authentifizierung muss eine URL sein, die eine Antwort mit dem Code 401 mit einer HTTP-Basisanforderung auf dem Server in dem Realm auslöst, für den der Client die Berechtigung übergeben möchte, wenn sie ohne Berechtigung angefordert wird.
- Die URL für die erneute Authentifizierung muss diese Antwort ohne Umleitung auslösen. (Die URL für die erneute Authentifizierung muss die tatsächliche Zieladresse sein und keine Seite mit einem Code 301, 302 usw., die den Client auf eine andere Seite umleitet.) Diese URL für die erneute Authentifizierung entspricht manchmal nicht der Ausgangs-URL des Realms, die sie berechtigt. Ob die URL für die erneute Authentifizierung der Ausgangs-URL entspricht, hängt von der internen Logik der Website ab. Der Administrator der Website kann Ihnen detaillierte Informationen zur Verfügung stellen.

Führende und abschließende Leerzeichen werden aus Feldwerten entfernt. Wenn Sie ungültige Daten eingeben, zeigt httpauthedit eine Fehlernachricht an.

Änderungen werden gespeichert, wenn Sie den Befehl **quit** eingeben. Es gibt keinen expliziten Sicherungsbefehl. Wenn Sie eine Änderung abbrechen wollen, können Sie das Programm abbrechen, indem Sie es beenden, ohne **quit** zu verwenden.

#### **Cookies**

1 1 1

1

1 1 1

1

1

1

Der Web-Crawler speichert Cookies, die von Servern empfangen werden, und verwendet sie während des Lebenszyklus der Crawlerinstanz. Wenn der Crawler beendet wird, speichert er alle nicht abgelaufenen Cookies auf der Platte und lädt sie beim Start der nächsten Crawlersitzung erneut. Die Cookiedatei hat den Namen cookies.ini und befindet sich im Datenverzeichnis des Crawlers.

Die Cookieverarbeitung des Crawlers erfolgt unabhängig von der HTTP-Authentifizierung (Datei httpauth.ini), aber wenn Cookies von Webservern verwendet werden, um Inhalte zu schützen, ist möglicherweise eine weitere Authentifizierung erforderlich, auch wenn manuell Cookies angegeben werden. Website-Administratoren sollten Ihnen Informationen zur Verfügung stellen können, welche Angaben erforderlich sind, um ihre Sites zu durchsuchen.

Als Administrator für die Unternehmenssuche können Sie den Cookies, die durch den Crawler gefunden wurden, zusätzliche Cookies hinzufügen, indem Sie sie mit Hilfe eines Texteditors an die Datei cookies.ini anhängen. Weil diese Datei jedes Mal neu geschrieben wird, wenn der Crawler beendet wird, sollten Sie ihre manuell eingegebenen Cookies in einer anderen Datei aufbewahren und, falls erforderlich, vor dem Starten eines Suchlaufs hinzufügen. (Der Crawler verwirft nicht abgelaufenen Cookies nicht, aber bei Problemem mit dem Schreibvorgang für die gesamte Cookiesammlung verhindern Sie so den Verlust der manuell angegebenen Cookies.)

Sie bearbeiten die Datei cookies.ini, um Cookies für den Web-Crawler anzugeben. Jede Zeile in der Datei cookies.ini ist ein Eintrag. Leerzeilen und Kommentare sind zulässig, aber sie werden nicht beibehalten. Jeder Eintrag hat das folgende Format. Jeder Eintrag muss in einer Zeile stehen:

Cookie(53,40)ASPSESSIONIDQSQTACSD=SLNSIDFNLISDNFLSIDNFLSNL;path=/, https://www.ibm.com:443/help/solutions/

*Cookie* ist ein erforderliches Schlüsselwort, das den Anfang eines Eintrags angibt. Die Zahl 53 ist die Länge der Zeichen im Name-Wert-Paar des Cookies inklusive aller weiteren Inhalte (Pfad, Sicherheitseinstellungen usw.), die mit dem Cookie gesendet werden. Die Zahl 40 ist die Länge der zugeordneten URL zur Validierung.

Bei ASPSESSION. . . sind diese 53 Zeichen der Inhalt des Cookies, der an den Ursprungsserver gesendet werden soll. Dieser Zeichenfolge folgt ein Komma (,) als Trennzeichen.

Die URL https://www.ibm.com:443/help/solutions/ wird verwendet, um das Cookie zu validieren, indem z. B. ein Domänenname angegeben wird. Bei manuell hinzugefügten Cookies sollten Sie eine Validierungs-URL angeben, die die Sicherheits- und Datenschutzeinschränkungen für Cookies erfüllt.

<span id="page-16-0"></span>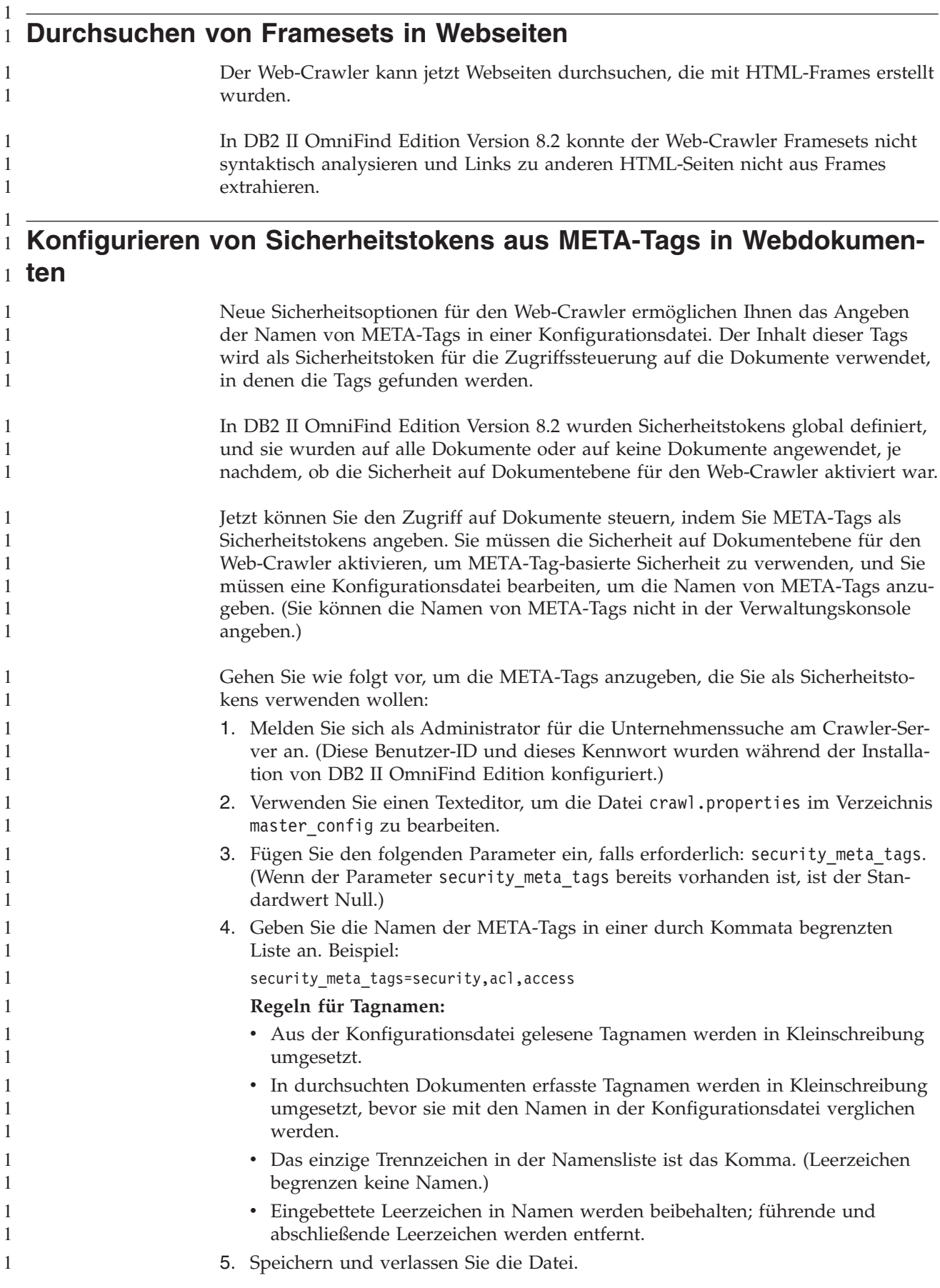

<span id="page-17-0"></span>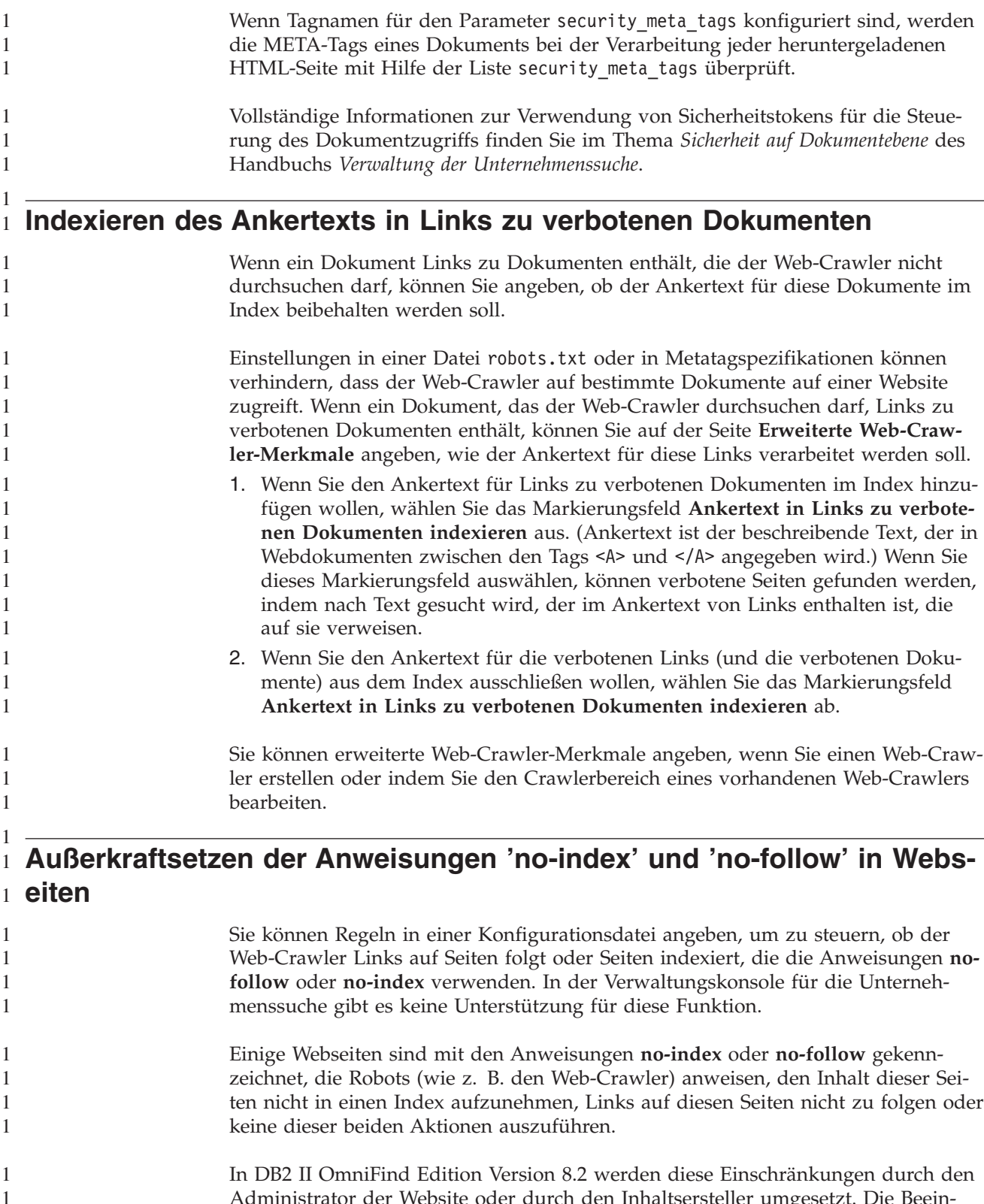

Administrator der Website oder durch den Inhaltsersteller umgesetzt. Die Beeinflussung dieser Einstellungen kann jedoch die Qualität des Suchlaufs verbessern. Es gibt beispielsweise Verzeichnisseitengruppen, die tausende Links aber keinen nützlichen Inhalt enthalten. Diese Seiten sollten durchsucht und ihre Links aufgerufen werden. Die Seiten selbst sollten jedoch nicht indexiert werden.

<span id="page-18-0"></span>Es kann auch vorkommen, dass der Crawleradministrator keinen Suchlauf für tiefere Hierarchien wünscht, die gewünschten Blattseiten aber Links und keine Anweisung **no-follow** enthalten. Es ist möglicherweise nicht möglich, die Inhaltseigner solcher Seiten zu bitten, die erforderlichen Anweisungen einzufügen, weil einige dieser Seiten automatisch generiert werden und keinen Eigner haben.

Der Crawler der Version 8.2.1 sucht die neue Konfigurationsdatei followindex.rules in seinem Konfigurationsverzeichnis. Diese Datei kann eine beliebige Anzahl follow- und index-Regeln enthalten:

forbid follow *url-präfix* allow follow *url-präfix* forbid index *url-präfix* allow index *url-präfix*

Sie können in follow- und index-Regeln keine IP-Adressen und DNS-Hostnamen angeben. Sie können nur URL-Präfixe (einschließlich Platzhalterzeichen) angeben. Die Reihenfolge ist genau wie bei der Angabe von Crawlersuchregeln wichtig. Wenn eine Regel definiert wird, die das Aufrufen oder Indexieren explizit zulässt oder verbietet, setzt sie andere Einstellungen, einschließlich der Einstellungen im Zieldokument, außer Kraft.

#### **Konfigurieren eines globalen Crawlerbereichs für Web-Crawler** 1 1

Sie können Regeln in einer Konfigurationsdatei angeben, um einen globalen Crawlerbereich für Web-Crawler zu erstellen und das Entfernen von URLs aus dem Index besser zu steuern. In der Verwaltungskonsole für die Unternehmenssuche gibt es keine Unterstützung für diese Funktion.

Jeder Web-Crawler wird mit einem Crawlerbereich konfiguriert, der die URLs definiert, die durchsucht werden sollen. Erfasste URLs, die sich im Crawlerbereich befinden, werden für spätere Crawlersuchläufe (in einer Datenbank) gespeichert. Die URLs, die sich nicht im Crawlerbereich befinden, werden verworfen. Wenn der Crawler mit einer leeren Datenbank beginnt, bleiben die Crawlerbereichsdefinition und die Datenbank konsistent, solange der Crawler ausgeführt wird.

Manchmal wird ein Crawler gestoppt und sein Crawlerbereich verkleinert (indem neue Regeln hinzugefügt werden, die Seiten verbieten). Wenn der Crawler erneut gestartet wird, sind seine Crawlerbereichsdefinition und seine Datenbank inkonsistent: Die Datenbank enthält URLs (von denen einige durchsucht wurden), die sich nicht im neuen, kleineren Crawlerbereich befinden. In DB2 II OmniFind Edition Version 8.2 stellt der Web-Crawler die Konsistenz wieder her, indem der HTTP-Rückkehrcode für diese URLs in 760 (Crawlerbereichsauschluss) geändert wird und Anweisungen geschrieben werden, um die jetzt ausgeschlossenen Seiten aus dem Index zu entfernen. Dies geschieht unter der Annahme, dass er der einzige Web-Crawler in der Objektgruppe ist und dass sein Crawlerbereich alle Webdokumente angibt, die sich im Index befinden dürfen.

Nachdem ein Crawler einige Zeit für einen großen Crawlerbereich in Betrieb war, entscheidet der Administrator manchmal, den Crawlerbereich auf mindestens zwei Crawler aufzuteilen (um vielleicht sicherzustellen, dass einige Abschnitte häufiger als der Rest durchsucht werden). Neue Crawler werden erstellt, die eigene unabhängige (anfangs leere) Datenbanktabellen haben und jeweils auf verschiedene Teile des ursprünglichen Crawlerbereichs angewendet werden. Der Crawlerbereich des ursprünglichen Crawlers wird dann auf den Rest des Crawlerbereichs verkleinert, nachdem die Teile entfernt worden sind, die von den neuen Crawlern durchsucht werden sollen.

Wenn der ursprüngliche Crawler ein Crawler der Version 8.2 ist, stellt er die Konsistenz für die Datenbank in der oben beschriebenen Weise wieder her. Dies entspricht nicht den Absichten des Administrators: die versetzten URLs sollen nicht aus dem Index entfernt werden; sie werden nur von anderen Crawlern durchsucht.

DB2 II OmniFind Edition Version 8.2.1 stellt einen zweiten Crawlerbereich auf höherer Ebene bereit, der URLs umfasst, die nicht vom aktuellen Crawler durchsucht aber auch nicht gelöscht werden sollen. (URLs, die sich nicht in diesen beiden Bereichen befinden, werden wie bisher weiterhin bei der Erkennung zurückgewiesen und bei einem erneuten Suchlauf aus dem Index entfernt.)

Der zweite, globale Crawlerbereich wird durch den Inhalt der Datei global.rules definiert, die sich im Konfigurationsverzeichnis des Crawlers befindet. Wenn Sie vorhanden ist, wird die Datei während der Initialisierung des Crawlers gelesen. Wenn die Datei global.rules nicht vorhanden ist, wird der Crawler (wie in Version 8.2) mit einem Crawlerbereich mit einer Ebene betrieben. Wenn ein globaler Bereich definiert ist, schließt der Crawler wie bisher URLs ein oder aus. Anweisungen zum Entfernen einer URL aus dem Index werden aber nur gesendet, wenn die URL sich in keinem der beiden Bereiche befindet.

Die Datei global.rules verwendet dieselbe Syntax wie die lokale Datei crawl.rules, aber nur Domänennamensregeln sind wichtig. (Dadurch kann ein Crawlerbereich zwischen Crawlern partitioniert sein, indem nur DNS-Hostnamen und nicht IP-Adressen oder URL-Präfixmuster verwendet werden.)

Das Vorhandensein einer Datei global.rules aktiviert die Funktion des globalen Crawlerbereichs. Das Fehlen inaktiviert die Funktion. URLs, die durch URL-Präfixoder IP-Adressenregeln im lokalen Crawlerbereich ausgeschlossen sind (wie in der Datei crawl.rules definiert), werden durch den globalen Crawlerbereich nicht beeinflusst; sie werden trotzdem ausgeschlossen. Der globale Crawlerbereich kann nur verwendet werden, um zu verhindern, dass URLs aus dem Index entfernt werden, die durch die lokalen Domänenregeln aus dem Crawlerbereich eines Crawlers ausgeschlossen werden.

Die Regeln werden wie folgt angewendet:

- 1. Wenn eine URL in der Datenbank eines Crawlers durch eine lokale Präfix- oder Adressenregel ausgeschlossen wird, wird ihr der Rückkehrcode 760 zugewiesen, und sie wird aus dem Index entfernt. Damit ist die Crawlerbereichsverarbeitung beendet. Die URL wird nicht mehr durchsucht.
- 2. Nach Schritt 1: Wenn eine URL in der Datenbank eines Crawlers durch eine lokale Domänenregel ausgeschlossen wird und kein globaler Crawlerbereich vorhanden ist, wird ihr der Rückkehrcode 760 zugewiesen, und sie wird aus dem Index entfernt. Damit ist die Crawlerbereichsverarbeitung beendet. Die URL wird nicht mehr durchsucht.
- 3. Nach Schritt 1: Wenn eine URL in der Datenbank eines Crawlers durch eine lokale Domänenregel ausgeschlossen, durch eine Regel im globalen Crawlerbereich jedoch explizit zugelassen wird, wird ihr der Rückkehrcode 761 zugewiesen. Der Crawler führt keinen Suchlauf mehr aus, aber die URL wird nicht aus dem Index entfernt. (Es wird davon ausgegangen, dass sie sich im lokalen Crawlerbereich eines anderen Crawlers befindet.)
- 4. Nach Schritt 1: Wenn eine URL in der Datenbank eines Crawlers durch eine lokale Domänenregel ausgeschlossen und nicht durch eine Regel im globalen Crawlerbereich explizit zugelassen wird, wird ihr der Rückkehrcode 760 zugewiesen, und sie wird aus dem Index entfernt. Damit ist die Crawlerbereichsverarbeitung beendet.

<span id="page-20-0"></span>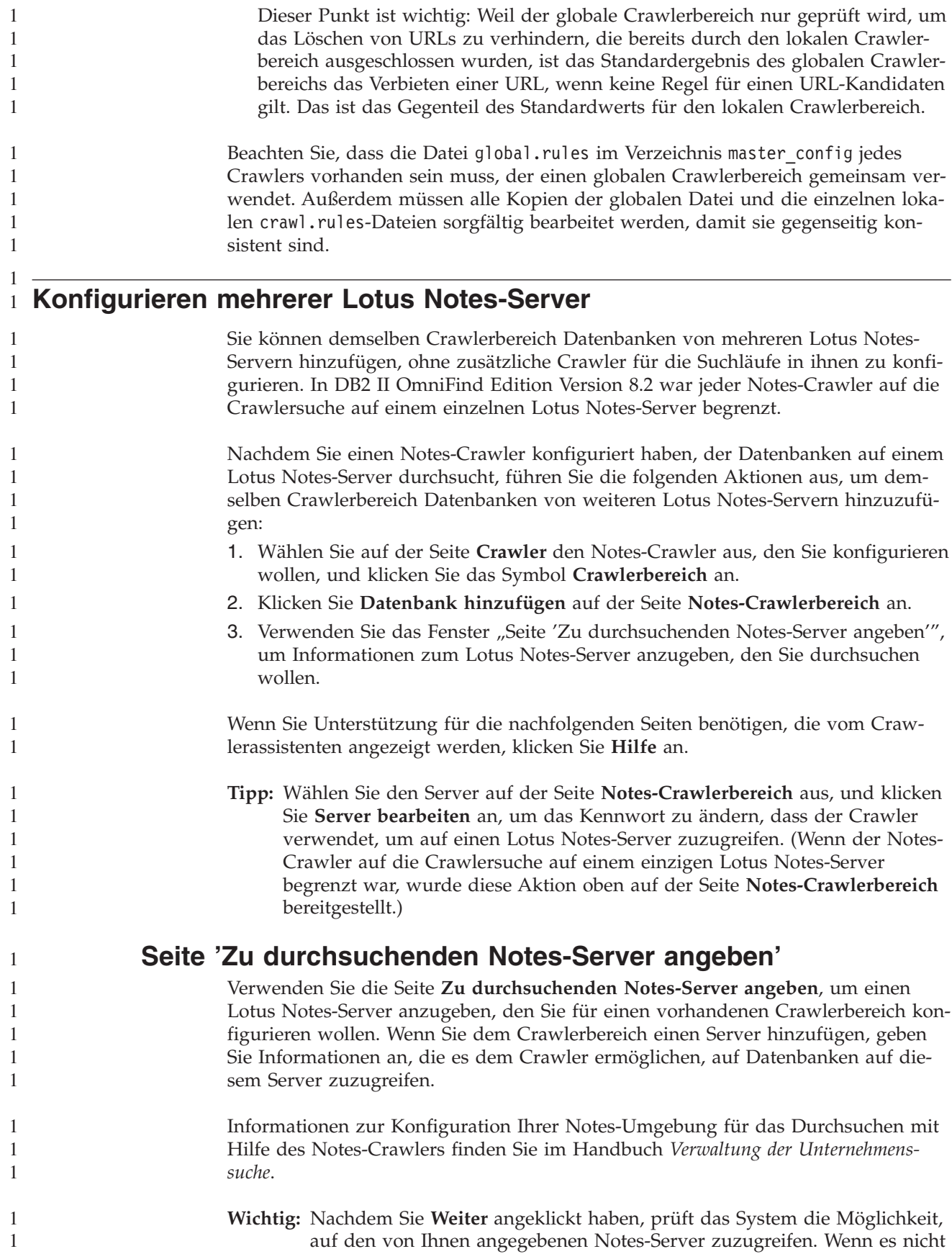

auf den Server zugreifen kann, wird eine Fehlernachricht angezeigt. Prüfen und korrigieren Sie den Servernamen und die Protokollinformationen, und klicken Sie erneut **Weiter** an.

#### **Felder und Steuerelemente**

#### **Vorhandener Server**

1 1 1

Gibt an, dass Sie Datenbanken von einem Lotus Notes-Server hinzufügen wollen, der bereits im Crawlerbereich vorhanden ist.

Wenn Sie diese Option auswählen, wählen Sie den Lotus Notes-Server aus, von dem Sie Datenbanken hinzufügen wollen.

#### **Neuer Server**

Gibt an, dass Sie dem Crawlerbereich Informationen zu einem neuen Lotus Notes-Server hinzufügen und Datenbanken auf diesem Server für die Crawlersuche auswählen wollen.

Wenn Sie diese Option auswählen, geben Sie Optionen an, die es dem Notes-Crawler ermöglichen, auf Datenbanken auf dem Server zuzugreifen.

#### **Lotus Notes-Servername**

Geben Sie den vollständig qualifizierten Hostnamen des Domino-Servers ein, der Host der Notes-Datenbanken (.nsf-Dateien) ist, die dieser Crawler durchsuchen soll. Beispiel: server1.ibm.com.

Der Standardport für Notes-Server, die das NRPC-Protokoll verwenden, ist 1352. Der Standardport für Notes-Server, die das DIIOP-Protokoll verwenden, ist 80. Wenn der Server nicht am Standardport empfangsbereit ist, geben Sie die Portnummer (z. B. server1.ibm.com:1353 oder server1.ibm.com:81) an.

#### **Protokoll**

Geben Sie Informationen zum Kommunikationsprotokoll an, das der Server verwendet:

#### **NRPC (Notes Remote Procedure Call)**

Wählen Sie diese Option aus, wenn der Domino-Server das NRPC-Protokoll (Notes Remote Procedure Call) verwendet, um Informationen zwischen dem Server und Web-Browsern auszutauschen.

**Wichtig:** Wenn Sie bereits Notes-Crawler für diese Objektgruppe konfiguriert haben, die das NRPC-Protokoll verwenden, stoppen Sie sie, bevor Sie Informationen zu diesem Notes-Crawler konfigurieren. Die Erkennungsprozesse der Unternehmenssuche, die NRPC verwenden, und die Crawlerprozesse, die NRPC verwenden, können nicht gleichzeitig ausgeführt werden. (Die Erkennungsprozesse stellen dem Crawler Informationen zu den für die Crawlersuche verfügbaren Quellen zur Verfügung.)

Wenn Sie die Option **NRPC** auswählen, geben Sie die folgenden Informationen an:

#### **Benutzer-ID-Datei von Lotus Notes**

Geben Sie den absoluten Pfad für eine Notes-Benutzer-ID-Datei ein, die berechtigt ist, auf Datenbanken auf diesem Server zuzugreifen. Auf einem

<span id="page-22-0"></span>UNIX-System können Sie beispielsweise /home/benutzername/benutzername.id eingeben.

Jeder Notes-Benutzer hat eine ID-Datei, die ihn eindeutig identifiziert. Stellen Sie sicher, dass auf dem Crawlersystem eine Kopie der ID-Datei vorhanden ist, die Sie hier angeben. Die ID des Administrators für die Unternehmenssuche muss Lesezugriff auf die Notes-Benutzer-ID-Datei und das Verzeichnis haben, in dem die Datei gespeichert ist. (Die Benutzer-ID für den Administrator für die Unternehmenssuche wird während der Installation von DB2 II OmniFind Edition angegeben.)

#### **Kennwort**

Geben Sie das Kennwort für die angegebene Notes-Benutzer-ID-Datei ein.

#### **DIIOP (Domino Internet Inter-ORB Protocol)**

Wählen Sie diese Option aus, wenn der Domino-Server das DIIOP-Protokoll (Domino Internet Inter-ORB Protocol) verwendet, um Informationen zwischen dem Server und Web-Browsern auszutauschen. Sie müssen die HTTP- und DIIOP-Tasks auf dem Domino-Server aktivieren, um dieses Protokoll verwenden zu können.

Wenn Sie diese Option auswählen, geben Sie die folgenden Informationen an:

#### **Lotus Notes-Benutzer-ID**

Geben Sie eine Notes-Benutzer-ID ein, die berechtigt ist, auf Datenbanken auf diesem Server zuzugreifen. Beispiel: user1/Hometown/IBM.

#### **Kennwort**

Geben Sie das Notes-Internetkennwort ein, das für diese Benutzer-ID im Domino-Verzeichnis angegeben ist. (Wenn DIIOP für einen Notes-Server konfiguriert wird, ist einer der Schritte das Erstellen von Internetkennwörtern für Benutzer, die für den Zugriff auf den Server berechtigt sind.)

## **Leistungsverbesserungen für den VeniceBridge-Crawler**

Ventica VeniceBridge ist jetzt ein IBM Produkt mit der Bezeichnung DB2 Information Integrator Content Edition (DB2 II Content Edition). Weil die Produktschnittstellen und die Dokumentation von DB2 II OmniFind Edition immer noch auf VeniceBridge verweisen, verwenden diese Release-Informationen den Begriff ″VeniceBridge″, um die funktionalen Erweiterungen der Benutzerschnittstelle zu beschreiben.

Sie können jetzt eine Datenzuordnung auswählen, wenn Sie Regeln für einzelne VeniceBridge-Elementklassen konfigurieren, um die Leistung von erneuten Suchläufen zu verbessern. Eine Datenzuordnung ist ein DB2 II Content Edition-Konstrukt, das dem VeniceBridge-Crawler Informationen zu den Elementklassen zur Verfügung stellt, wie z. B. das Erstellungsdatum, das Überarbeitungsdatum, den Sortierschlüssel und die Inhaltsgröße. Durch die Verknüpfung einer Datenzu-

<span id="page-23-0"></span>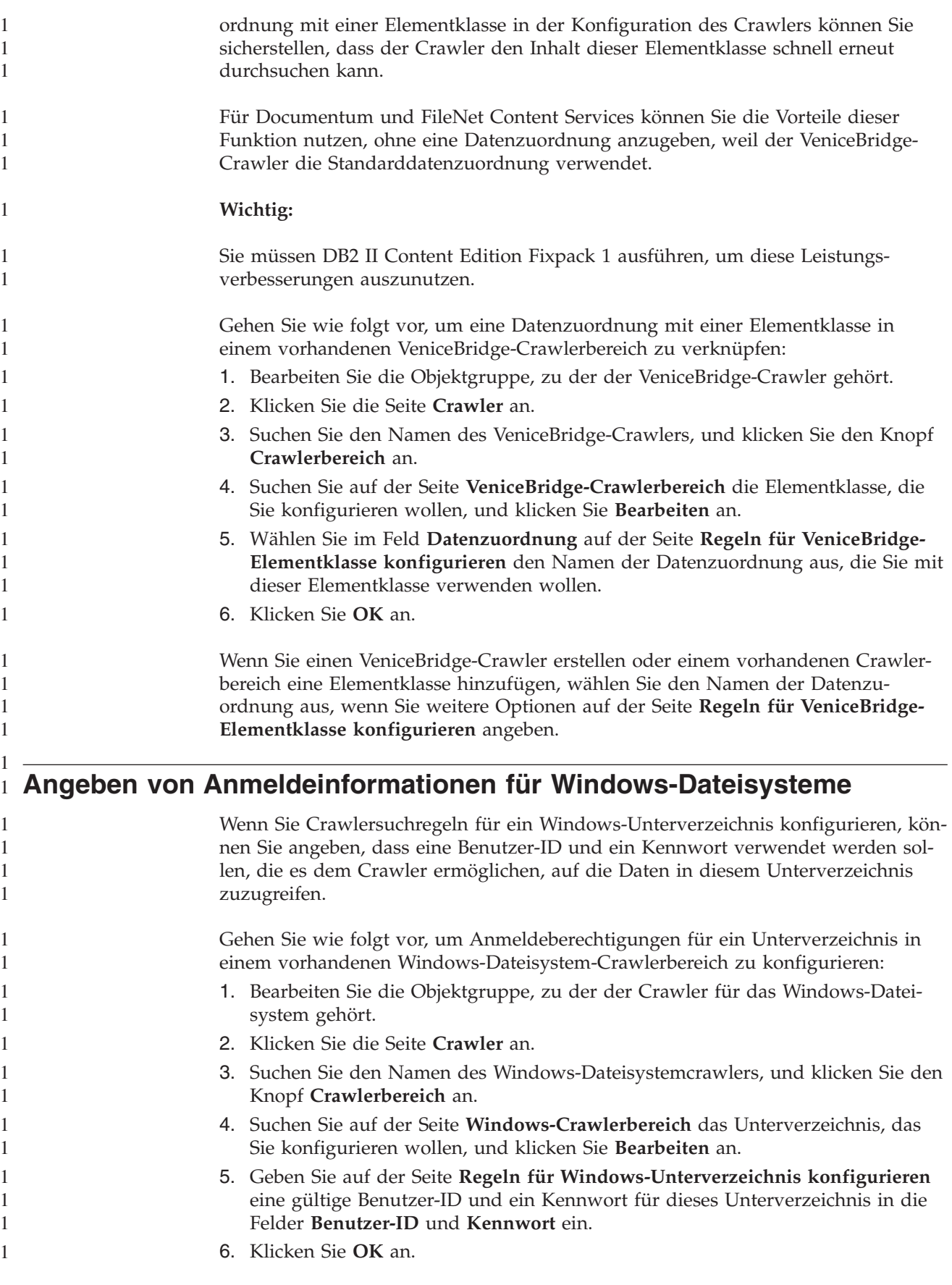

Wenn Sie einen Windows-Dateisystemcrawler erstellen oder einem vorhandenen Crawlerbereich ein Unterverzeichnis hinzufügen, geben Sie die Anmeldeberechtigungen an, wenn Sie weitere Optionen auf der Seite **Regeln für Windows-Unterverzeichnis konfigurieren** angeben.

# <span id="page-24-0"></span>**'Externer Name' ist jetzt 'Anzeigename'**

> 1 1 1

1 1 1

In der Verwaltungskonsole für die Unternehmenssuche wurde die Bezeichnung **Externer Name** in den Assistenten für die Crawlerkonfiguration durch **Anzeigename** ersetzt, um deutlicher zu machen, dass die in diesem Feld angegebenen Werte nur für die Anzeige verwendet werden.

Wenn Sie einen Anzeigenamen zuordnen, ändern Sie den internen Namen des Objekts nicht. Sie können dem Datenbankfeld lastUpdateDateTime beispielsweise den verständlicheren Anzeigenamen Letzte Aktualisierung zuordnen.

Durch aussagekräftige Anzeigenamen ist es einfacher für Benutzer, die Felder zu erkennen, die sie durchsuchen wollen. Außerdem ermöglicht es den Benutzern, ein Feld wie z. B. **Autor** zu durchsuchen und dabei Dokumente zu finden, die in den jeweiligen Datenquellen unterschiedliche interne Feldnamen (wie z. B. Autor, Ersteller, Erzeuger usw.) verwenden.

#### **Konfigurieren und Überwachen der Datenempfangsfunktion** 1

Sie können die Verwaltungskonsole für die Unternehmenssuche verwenden, um Unterstützung für Ihre kundenspezifischen Datenempfangsanwendungen zu konfigurieren.

In DB2 II OmniFind Edition Version 8.2 mussten Sie mehrere Dateien manuell bearbeiten, bevor Ihre Anwendungen Objektgruppen für die Unternehmenssuche aktualisieren konnten. Die folgenden Informationen ersetzen die Anweisungen in *Konfigurieren der Unterstützung für externe Crawler* im Handbuch *Verwaltung der Unternehmenssuche*.

Eine Datenempfangsanwendung kann einer Objektgruppe Daten hinzufügen, URIs aus einer Objektgruppe entfernen oder einen Web-Crawler anweisen, URLs zu besuchen oder erneut zu besuchen. Wenn der Benutzer (Client) eine Verbindung zur Datenempfangskomponente herstellt, muss er eine Client-ID, ein Kennwort und die ID der Objektgruppe übergeben, die aktualisiert werden soll. Die Datenempfangskomponente authentifiziert die Client-ID und das Kennwort. Falls die Angaben gültig sind, wird die Anwendung berechtigt, die angegebene Objektgruppe zu aktualisieren.

Wählen Sie die Option **System** in der Funktionsleiste der Verwaltungskonsole aus, um die Unterstützung für Ihre Datenempfangsanwendungen zu konfigurieren. Verwenden Sie die folgenden Fenster, um Informationen zu Ihren Datenempfangsanwendungen anzugeben und Aktivitäten der Datenempfangsfunktion zu überwachen:

- v "Sicht 'System': Seite ['Datenempfangsfunktion'"](#page-25-0) auf Seite 18
- "Sicht zur Überwachung von Systemen: Seite ['Datenempfangsfunktion'"](#page-26-0) auf [Seite](#page-26-0) 19
- "Seite 'Details der [Datenempfangsfunktion'"](#page-26-0) auf Seite 19

# <span id="page-25-0"></span>**Sicht 'System': Seite 'Datenempfangsfunktion'**

Verwenden Sie die Seite **Datenempfangsfunktion** der Sicht **System**, um Informationen anzugeben, mit denen Ihre benutzerdefinierten Datenempfangsanwendungen Objektgruppen aktualisieren können.

Eine Datenempfangsanwendung ermöglicht es Ihnen, Datenquellentypen zu durchsuchen, die nicht von den Standardcrawlern durchsucht werden können, die mit DB2 Information Integrator OmniFind Edition bereitgestellt werden. Ihre Anwendung kann einer Objektgruppe Daten hinzufügen, Daten aus einer Objektgruppe entfernen oder einen Web-Crawler anweisen, URLs zu besuchen oder erneut zu besuchen.

#### **Felder und Steuerelemente**

#### **Anzahl Threads**

Geben Sie die maximale Anzahl Arbeitsthreads ein, die die Datenempfangskomponente erstellen kann, um Anforderungen von Datenempfangsanwendungen zu verarbeiten. Der Standardwert ist 6.

#### **Datenempfangsport**

Geben Sie die Portnummer für die Datenempfangskomponente ein. Der Standardwert ist 6668.

**Wichtig:** Wenn Sie die Portnummer ändern, müssen Sie die Datenempfangskomponente erneut starten, damit die Änderung wirksam wird.

#### **Datenempfangsclient-ID hinzufügen**

Fügt der Liste mit Datenempfangsclient-IDs eine leere Zeile hinzu, damit Sie Informationen zu einer neuen Datenempfangsanwendung angeben können.

#### **Datenempfangsclient-ID**

Geben Sie die Client-ID für die Datenempfangsanwendung ein, die Sie für den Zugriff auf Objektgruppen der Unternehmenssuche berechtigen wollen. Jede ID muss innerhalb des Systems für die Unternehmenssuche eindeutig sein.

#### **Kennwort**

Geben Sie ein Kennwort für die Datenempfangsanwendung ein. Die Datenempfangsanwendung muss für den Zugriff auf eine Objektgruppe der Unternehmenssuche die Berechtigungsnachweise (ID und Kennwort) verwenden, die Sie angeben.

#### **Name der Objektgruppe**

Wählen Sie die Objektgruppe aus, die von dieser Datenempfangsanwendung aktualisiert werden soll. Jede Datenempfangsanwendung kann nur jeweils den Inhalt einer Objektgruppe aktualisieren.

# **Entfernen**

Entfernt die ausgewählte Datenempfangsanwendung aus dem System für die Unternehmenssuche. Diese Anwendung wird nicht verwendet, um Objektgruppen der Unternehmenssuche Daten hinzuzufügen oder Daten aus diesen zu entfernen.

<span id="page-26-0"></span>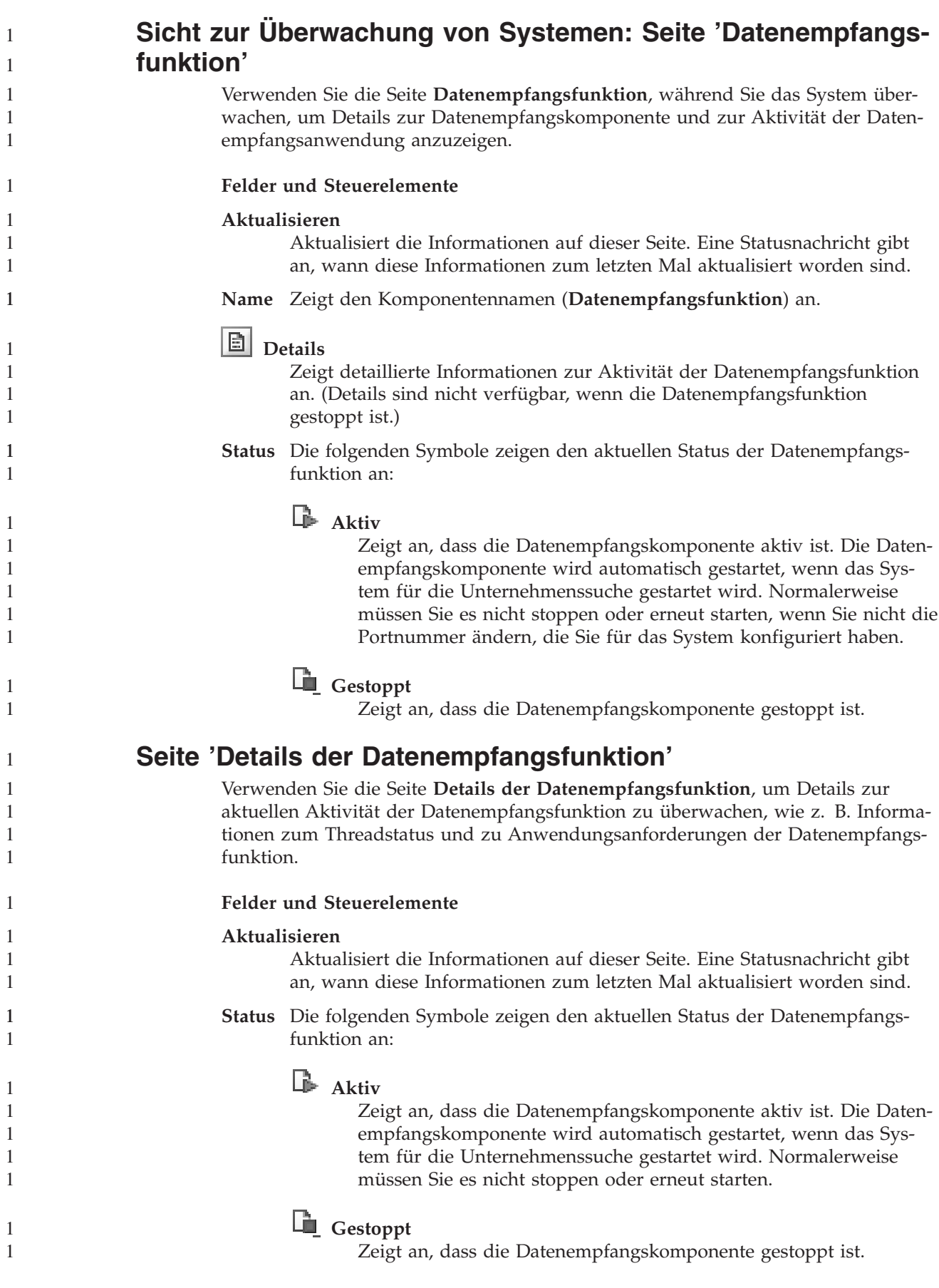

<span id="page-27-0"></span>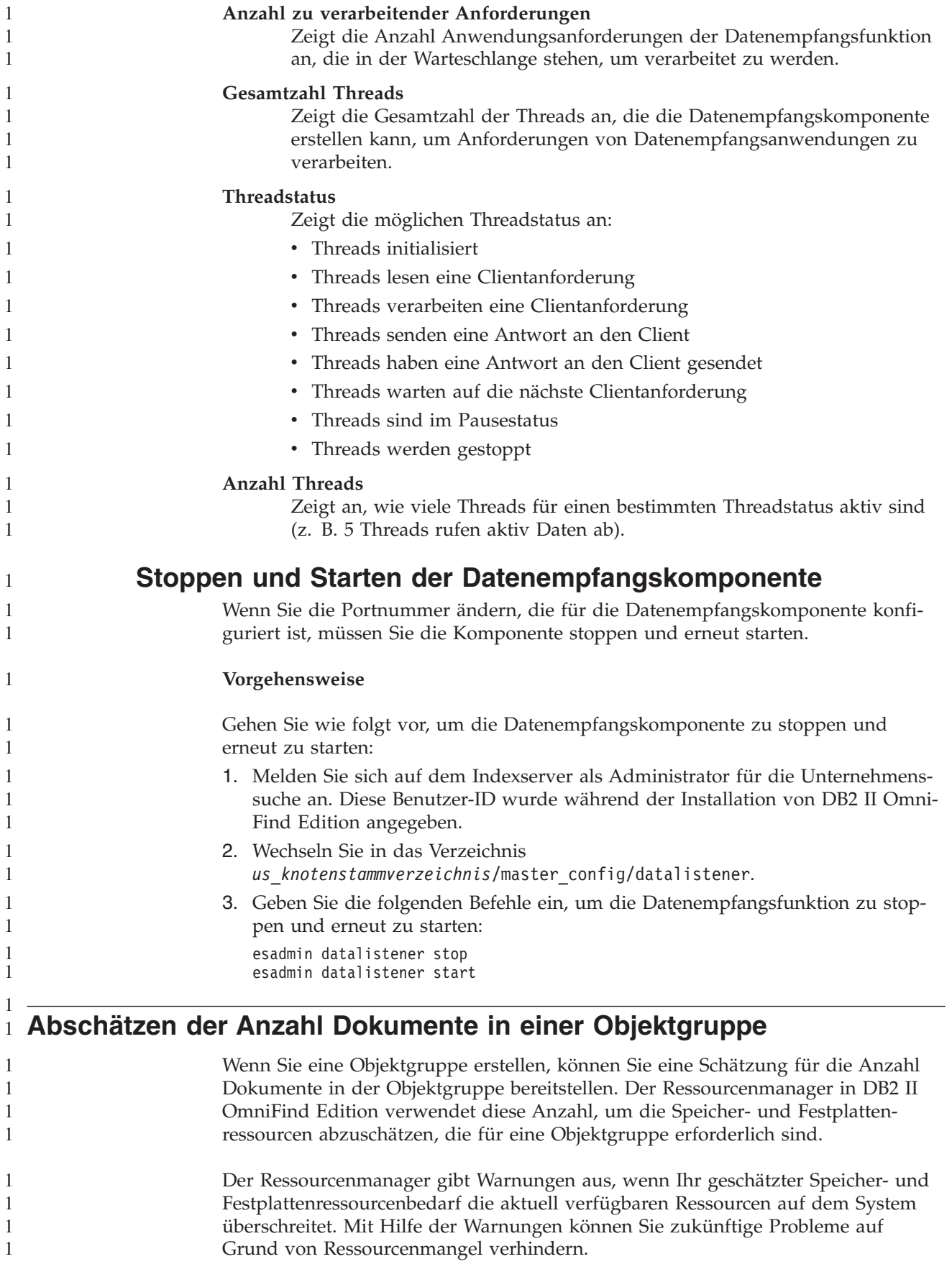

<span id="page-28-0"></span>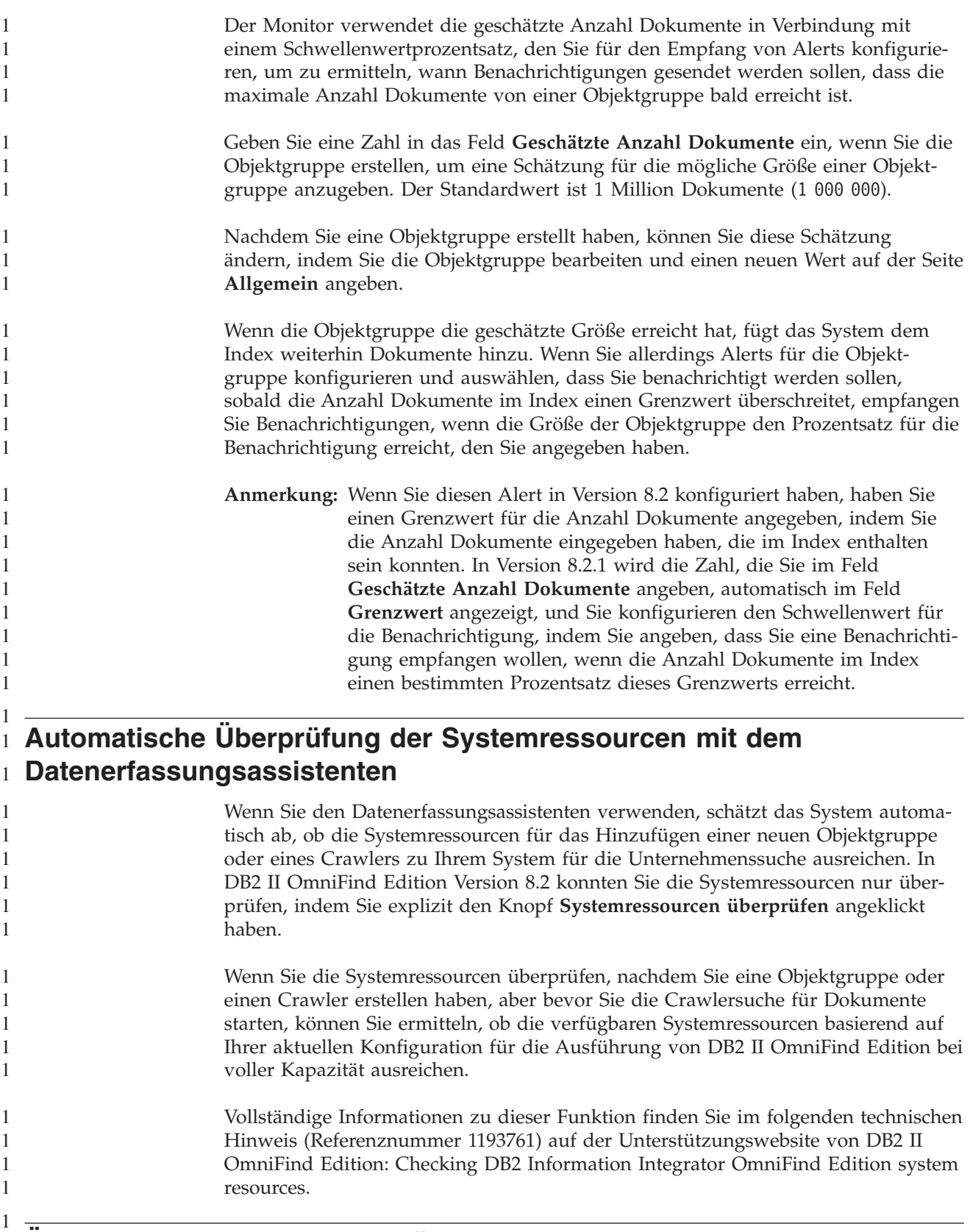

# **Überwachen der Parseraktivität** 1

1 1

Während Sie eine Objektgruppe überwachen, können Sie detaillierte Informationen zur Parseraktivität anzeigen.

<span id="page-29-0"></span>In DB2 II OmniFind Edition Version 8.2 konnten Sie den Parser überwachen, um die Verarbeitung zu starten oder zu stoppen, aber Sie konnten keine detaillierten Statusinformationen anzeigen oder Informationen zur Anzahl Dokumente abrufen, die der Parser syntaktisch analysiert hat.

Gehen Sie wie folgt vor, um den Parser für eine Objektgruppe zu überwachen und detaillierte Statusinformationen anzuzeigen:

- 1. Klicken Sie in der Verwaltungskonsole für die Unternehmenssuche das Symbol **Überwachen** für die Objektgruppe an, die Sie überwachen wollen.
- 2. Klicken Sie die Seite **Syntaxanalyse** an.
- 3. Wenn der Status des Parsers **Aktiv** ist, klicken Sie das Symbol **Details** an.
- 4. Verwenden Sie das folgende Fenster, um Details zur Parseraktivität anzuzeigen: v "Seite 'Parserdetails'"

### **Seite 'Parserdetails'**

Verwenden Sie die Seite **Parserdetails**, um detaillierte Statusinformationen zu den Dokumenten anzuzeigen, die für eine Objektgruppe syntaktisch analysiert worden sind. Optionen erlauben es Ihnen, Statistikdaten zu prüfen und die Parseraktivität zu verwalten.

#### **Felder und Steuerelemente**

#### **Aktualisieren**

Aktualisiert die Informationen auf dieser Seite. Eine Statusnachricht gibt an, wann diese Informationen zum letzten Mal aktualisiert worden sind.

#### **Parserstatus - Zusammenfassung**

Die Optionen in diesem Bereich zeigen Ihnen den Status des Parsers an und stellen statistische Information zu den Dokumenten bereit, die syntaktisch analysiert aber noch nicht indexiert worden sind.

**Status** Das erste Symbol in der Zeile **Status** gibt den aktuellen Status des Crawlers an:

# **Aktiv**

Gibt an, dass der Parser aktiv ist.

Abhängig vom tatsächlichen Status des Parsers wird Ihnen möglicherweise eine Nachricht angezeigt, die weitere Informationen zur aktuellen Parseraktivität bereitstellt. Der Parser könnte beispielsweise aktiv Dokumente analysieren, inaktiv sein (im Ruhemodus bis weitere Dokumente für die Syntaxanalyse verfügbar sind; darauf warten, dass er nach einer Fehlerbedingung erneut gestartet wird; oder darauf warten, dass der Parserservice erneut gestartet wird) oder angehalten sein (darauf warten, dass z. B. eine Indexreorganisation beendet wird).

# **Gestoppt**

Gibt an, dass der Parser gestoppt ist.

Abhängig vom aktuellen Status des Parsers und von Ihrer Verwaltungsrolle können Sie mit Hilfe der folgenden Symbole die Parseraktivität verwalten:

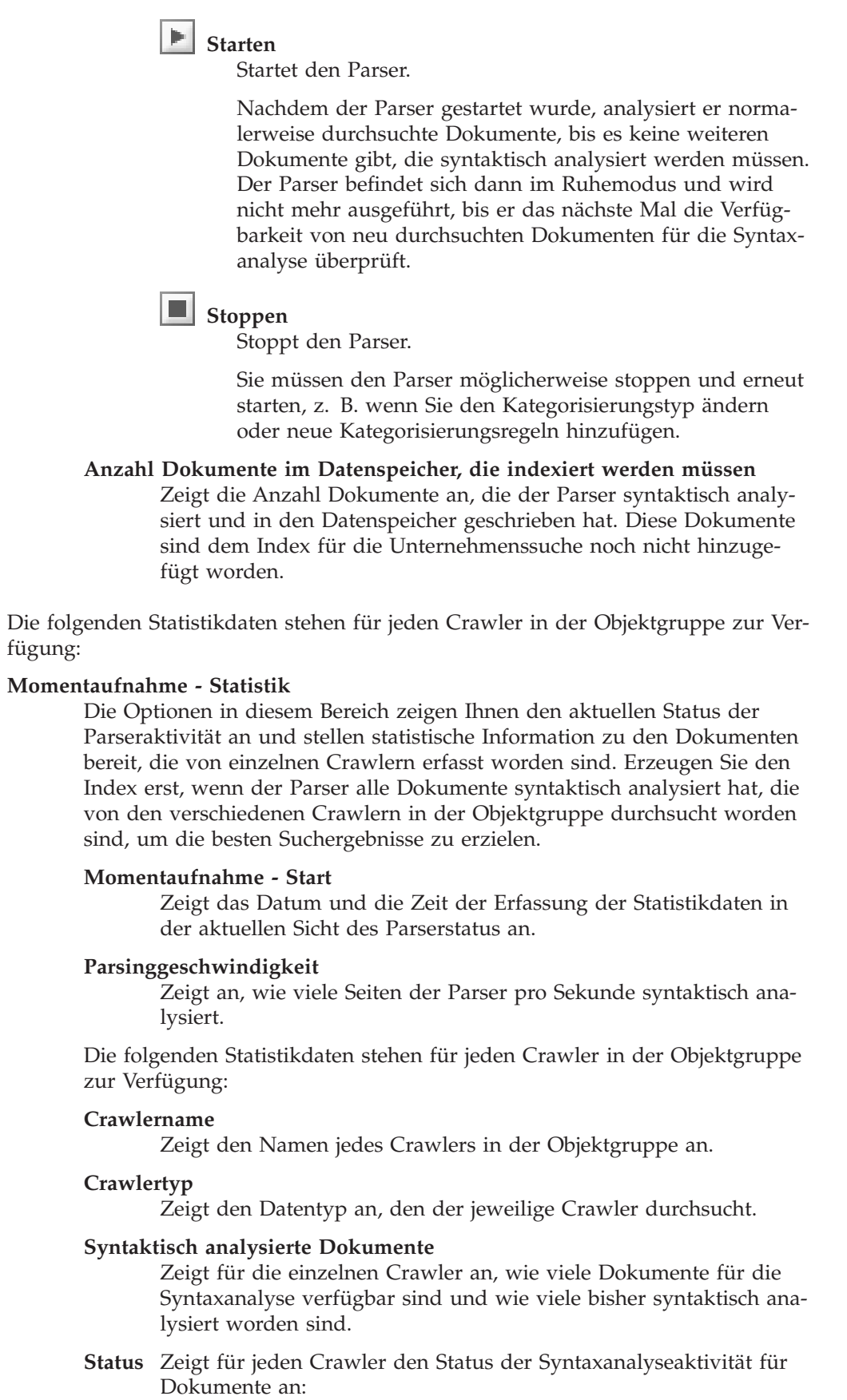

<span id="page-31-0"></span>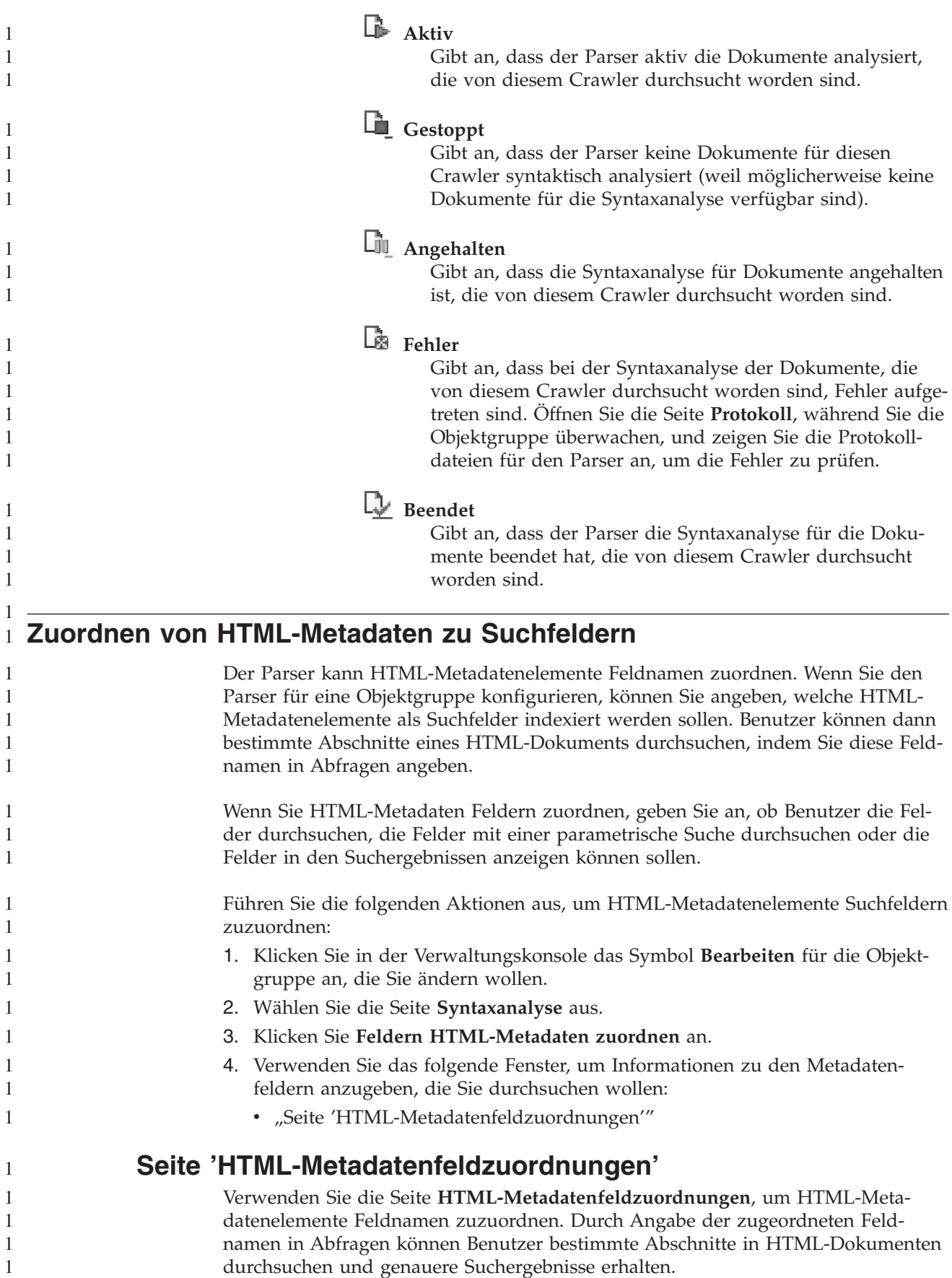

Wenn Sie eine HTML-Feldzuordnung erstellen, wird die Änderung wirksam, wenn Sie den Parser das nächste Mal stoppen und erneut starten. Die neue Zuordnung hat keine Auswirkung auf Daten, die schon syntaktisch analysiert und indexiert sind.

#### **Felder und Steuerelemente**

#### **Feld hinzufügen**

Fügt eine Leerzeile hinzu, in der Sie ein weiteres HTML-Metadatenelement einem Suchfeldnamen zuordnen können.

Für jedes HTML-Metadatenelement, das Sie einem Suchfeldnamen zuordnen wollen, geben Sie die folgenden Informationen an.

#### **Feldname**

1 1

Geben Sie einen Namen ein, den Sie dem HTML-Metadatenelement zuordnen wollen. Benutzer können diesen Feldnamen angeben, wenn sie HTML-Dokumente in dieser Objektgruppe abfragen. Wenn Sie beispielsweise das HTML-Metadatentag publisher zuordnen wollen, können Sie publisher als Suchfeldname eingeben.

Dieser Wert muss ein einzelnes Wort sein, das nur alphanumerische Zeichen enthält.

#### **HTML-Metadatenfeld**

Geben Sie den Namen des HTML-Metadatenelements ein, das dem Feldnamen zugeordnet ist, den Sie im Feld **Feldname** angegeben haben. Geben Sie in Übereinstimmung mit dem obigen Beispiel publisher in dieses Feld ein, weil Sie das HTML-Metadatenelement publisher einem Suchfeld publisher zuordnen.

Dieser Wert muss ein einzelnes Wort sein, das nur alphanumerische Zeichen enthält.

#### **Nach Feldname suchen**

Wählen Sie dieses Markierungsfeld aus, wenn Benutzer HTML-Dokumente durchsuchen können sollen, indem sie den Feldnamen angeben, den Sie im Feld **Feldname** angegeben haben. Wenn dieses Markierungsfeld nicht ausgewählt ist, können Benutzer den Feldnamen nicht angeben, wenn sie HTML-Dokumente in dieser Objektgruppe durchsuchen.

#### **Parametrische Suche**

Wählen Sie dieses Markierungsfeld aus, wenn Benutzer parametrische Suchen formulieren können sollen, wenn sie dieses Feld durchsuchen. Parametrische Suchen ermöglichen es Benutzern, numerische Werte und Datumswerte auszuwerten. Ein Benutzer möchte beispielsweise ermitteln, ob der Wert dieses Felds kleiner oder größer als ein anderer Wert ist.

Wenn Sie dieses Markierungsfeld auswählen, stellen Sie sicher, dass der Datentyp des HTML-Metadatenelements DECIMAL, DOUBLE, INTEGER, SHORT, TIME oder TIMESTAMP ist.

#### **In Suchergebnissen anzeigen**

Wählen Sie dieses Markierungsfeld aus, wenn Sie dieses Feld in den Suchergebnissen anzeigen wollen. Wenn dieses Markierungsfeld nicht ausgewählt ist, wird dieses Feld nicht in den Suchergebnissen angezeigt.

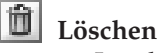

Löscht die ausgewählte HTML-Metadatenfeldzuordnung.

<span id="page-33-0"></span>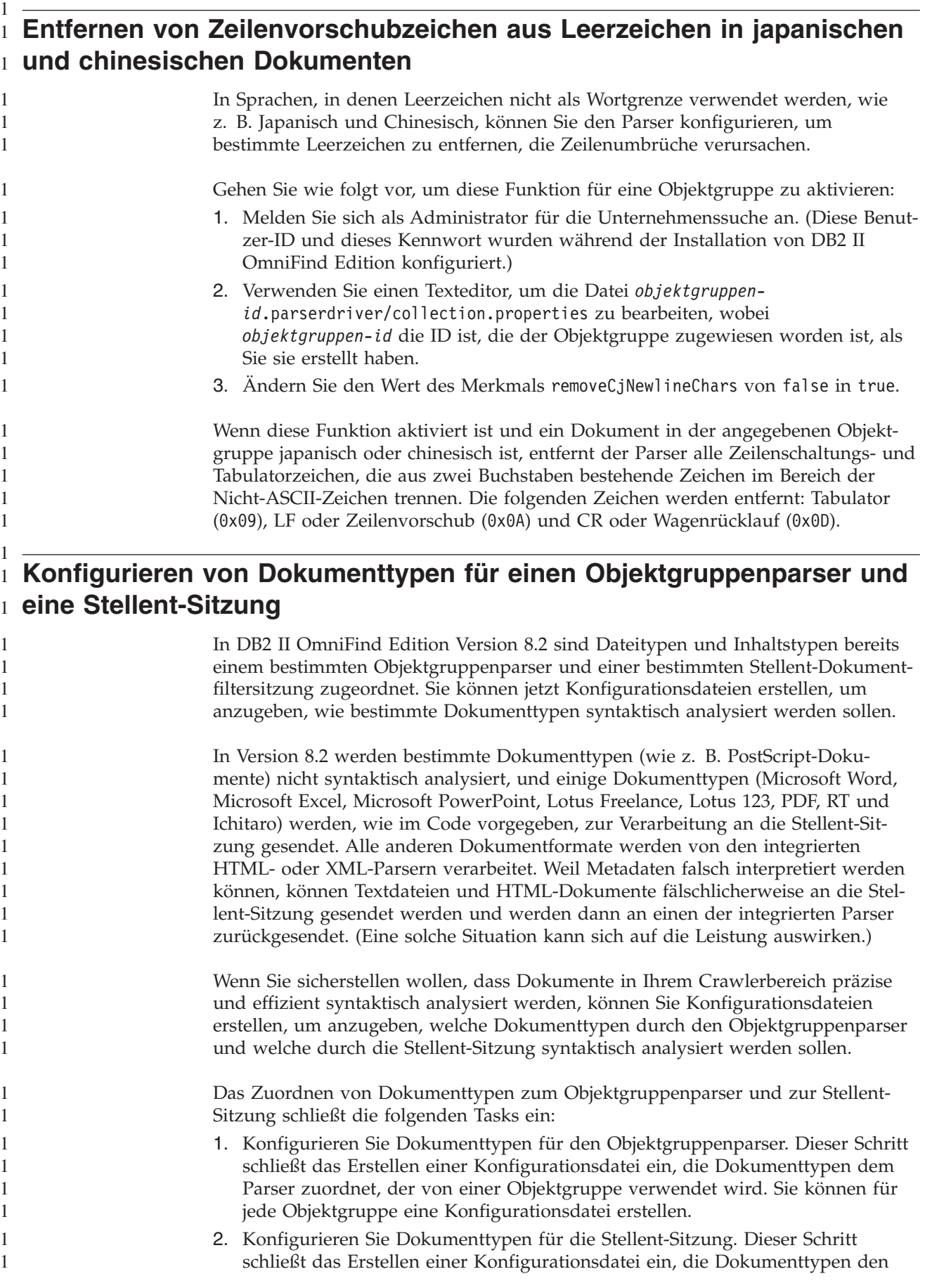

<span id="page-34-0"></span>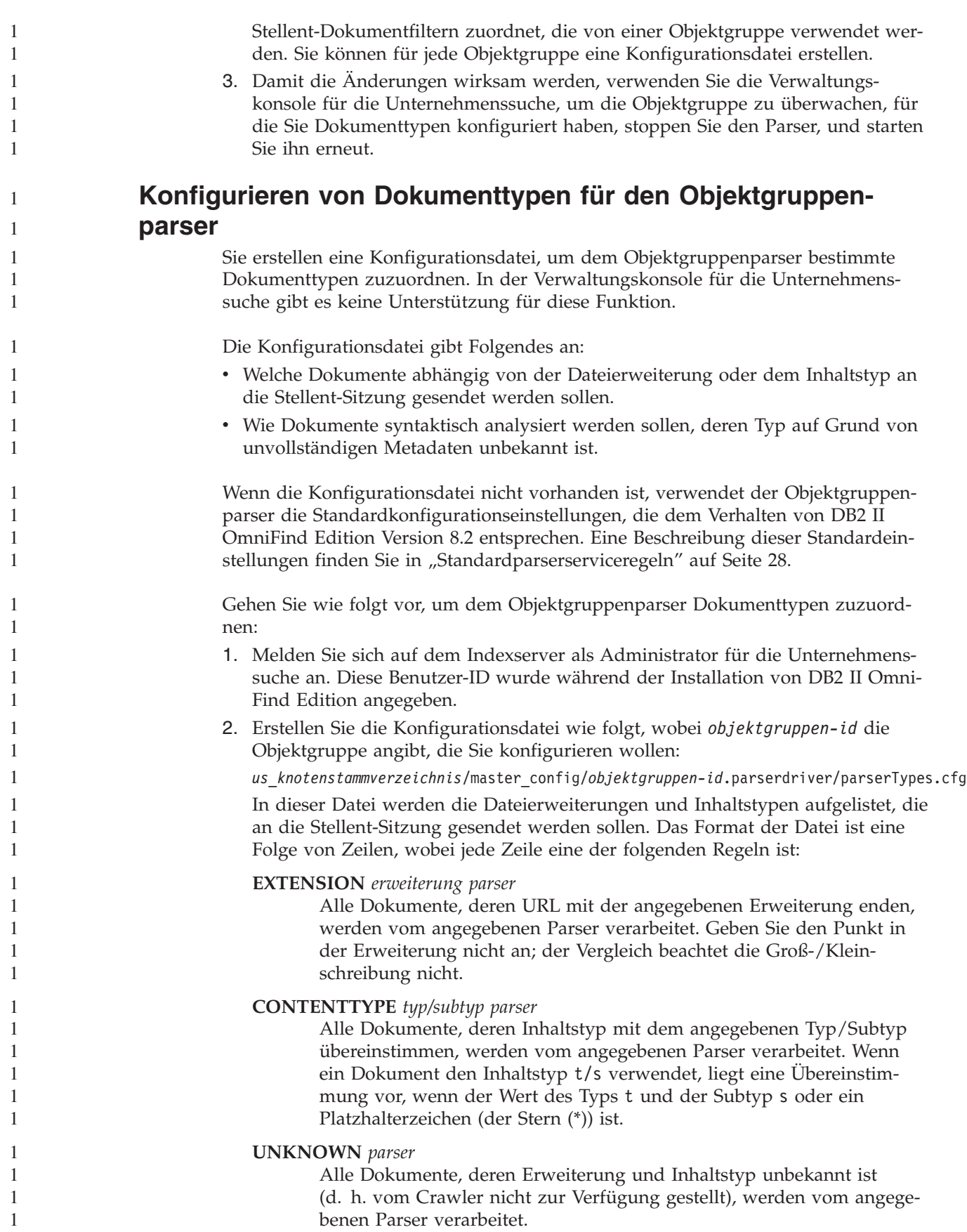

#### **DEFAULT** *parser*

<span id="page-35-0"></span>1 1 1

1

Alle Dokumente, die nicht von einer der anderen Regeln abgedeckt werden, werden vom angegebenen Parser verarbeitet.

In allen Fällen muss *parser* html, xml, stellent oder none sein, wobei none bedeutet, dass das Dokument nicht syntaktisch analysiert werden soll.

**Regelpriorität:** Wenn mehrere Regeln mit einem Dokument übereinstimmen, wird die spezifischere Regel verwendet, egal in welcher Reihenfolge die Regeln angegeben wurden. In der obigen Liste nimmt die Spezifität der Regeln mit der Reihenfolge ab.

- v Eine EXTENSION-Regel ist spezifischer als eine CONTENTTYPE-Regel.
- Eine CONTENTTYPE-Regel, die einen Subtyp enthält, ist spezifischer als eine Regel mit einem Platzhalterzeichen. Eine Regel für den Inhaltstyp application/postscript hat beispielsweise Priorität vor einer Regel für application/\*.
- v Es sollten nicht zwei Regeln für dieselbe Erweiterung oder denselben Inhaltstyp vorhanden sein. In diesem Fall hängt es von der Implementierung ab, welche der Regeln Priorität erhält.

#### **Beispiel**

In diesem Beispiel verarbeitet der integrierte HTML-Parser alle Dokumente mit der Erweiterung txt, htm oder html, mit einem Inhaltstyp, der mit text/ beginnt, oder mit einer unbekannten Erweiterung oder einem unbekannten Inhaltstyp. Der integrierte XML-Parser verarbeitet alle Dokumente mit der Erweiterung xml oder mit dem Inhaltstyp text/xml. Alle anderen Dokumente, einschließlich der Dokumente mit einem Inhaltstyp, der mit application/ beginnt, werden an die Stellent-Sitzung gesendet.

EXTENSION doc stellent EXTENSION txt html EXTENSION htm html EXTENSION html html EXTENSION xml xml EXTENSION ps none CONTENTTYPE text/xml xml CONTENTTYPE text/\* html CONTENTTYPE application/\* stellent UNKNOWN html DEFAULT stellent

#### **Standardparserserviceregeln**

Wenn Sie keine Konfigurationsdatei erstellen, um dem Parser für eine Objektgruppe Dateitypen und Inhaltstypen zuzuordnen, werden Standardregeln verwendet, um Dokumente syntaktisch zu analysieren.

Der Parser der Objektgruppe verwendet die folgenden Standardregeln:

EXTENSION pdf stellent EXTENSION ppt stellent EXTENSION prz stellent EXTENSION lwp stellent EXTENSION doc stellent EXTENSION rtf stellent EXTENSION xls stellent EXTENSION 123 stellent EXTENSION vsd stellent EXTENSION vdx stellent EXTENSION jxw stellent EXTENSION jsw stellent

```
EXTENSION jtw stellent
EXTENSION jaw stellent
EXTENSION juw stellent
EXTENSION jbw stellent
EXTENSION jvw stellent
EXTENSION jfw stellent
EXTENSION jtt stellent
EXTENSION jtd stellent
EXTENSION jttc stellent
EXTENSION jtdc stellent
EXTENSION jtdx stellent
EXTENSION ps none
EXTENSION xml xml
EXTENSION txt text
EXTENSION htm html
EXTENSION html html
EXTENSION shtml html
EXTENSION xhtml html
EXTENSION asp html
CONTENTTYPE application/postscript none
CONTENTTYPE application/* stellent
CONTENTTYPE text/rtf stellent
CONTENTTYPE text/richtext stellent
CONTENTTYPE text/xml xml
CONTENTTYPE text/html html
CONTENTTYPE text/plain text
```
UNKNOWN html DEFAULT html

1

1

# **Konfigurieren von Dokumenttypen für die Stellent-Sitzung**

Sie erstellen eine Konfigurationsdatei, um anzugeben, welche Dokumenttypen von Stellent-Dokumentfiltern syntaktisch analysiert werden sollen. In der Verwaltungskonsole für die Unternehmenssuche gibt es keine Unterstützung für diese Funktion.

Die Konfigurationsdatei gibt Folgendes an:

- v Welche Dateitypen von der Stellent-Sitzung syntaktisch analysiert werden sollen. Ein Dateityp entspricht einem der Dateitypen, die von der Stellent-Bibliothek erkannt werden.
- Welche Dateitypen zur Verarbeitung mit einem der integrierten Parser an den Objektgruppenparser zurückgesendet werden sollen. (Diese Aktion ist erforderlich, weil der Objektgruppenparser ein Dokument auf Grund von irreführenden Metadaten fälschlicherweise an die Stellent-Sitzung senden kann.)
- Welche Dateitypen zurückgewiesen werden sollen, weil sie nicht von DB2 II OmniFind Edition unterstützt werden.

Wenn die Konfigurationsdatei angegeben wurde, aber nicht vorhanden ist, schlägt das Starten des Parsers fehl. Wenn für das Merkmal OutsideInSupportedTypes in der Datei stellent.properties keine Konfigurationsdatei angegeben worden ist, werden die Standardkonfigurationseinstellungen verwendet. Eine Beschreibung dieser Standardeinstellungen, die dem Verhalten von DB2 II OmniFind Edition Ver-sion 8.2 entsprechen, finden Sie in ["Standardsyntaxanalyseregeln](#page-38-0) für [Stellent-Sitzungen"](#page-38-0) auf Seite 31.

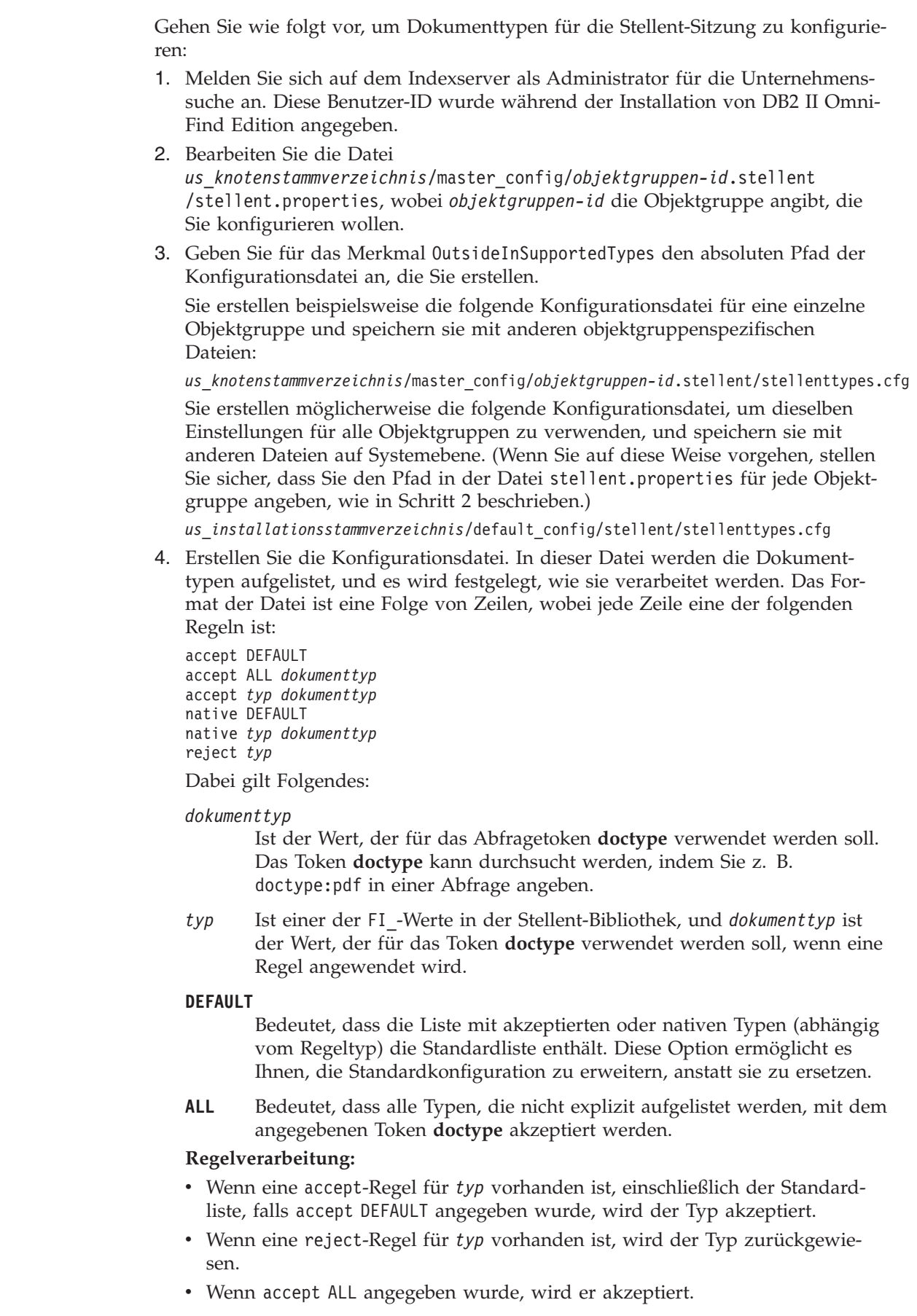

<span id="page-38-0"></span>• Andernfalls wird er nicht akzeptiert.

Wenn der Dokumenttyp akzeptiert wird, wird der Wert *dokumenttyp* verwendet, der in der angewendeten Regel angegeben war. Dieser Wert wird zusammen mit dem syntaktisch analysierten Inhalt an den Objektgruppenparser zurückgesendet. Wenn der Dokumenttyp nicht akzeptiert wird, tritt das folgende Verhalten auf:

- v Wenn eine native Regel für *typ* vorhanden ist, einschließlich der Standardliste, falls native DEFAULT angegeben wurde, wird das Dokument an den integrierten Parser zurückgesendet, wobei der Wert angegeben wird, der von dieser Regel für das Token *doctype* angegeben wird. Der Wert für *dokumenttyp* muss txt, htm oder xml sein und gibt jeweils eine Textdatei bzw. eine HTML- oder XML-Datei an.
- Andernfalls wird das Dokument zurückgewiesen und nicht syntaktisch analysiert.

#### **Beispiel**

1

Ausgehend von der folgenden Konfigurationsdatei akzeptiert die Stellent-Sitzung zusätzlich zur Standardliste das Microsoft Visio-Format.

accept DEFAULT accept FI\_VISIO3 visio accept FI\_VISIO4 visio accept FI\_VISIO5 visio accept FI\_VISIO6 visio

Ausgehend von der folgenden Konfigurationsdatei werden Postscriptdokumente unterstützt und sind mit dem Dokumenttyp ps durchsuchbar. Das X-Pixmap-Format (XPM) wird an den integrierten Textparser zurückgesendet, und das Grafikformat PNG wird zurückgewiesen. Alle anderen Dateitypen werden akzeptiert und sind mit dem Dokumenttyp other durchsuchbar.

accept DEFAULT accept FI\_POSTSCRIPT ps native FI\_XPIXMAP txt accept ALL other reject FI\_PNG

#### **Standardsyntaxanalyseregeln für Stellent-Sitzungen**

Wenn Sie keine Konfigurationsdatei erstellen, um Stellent-Sitzungsdokumentfiltern Dateitypen zuzuordnen, werden Standardregeln verwendet, um Dokumente syntaktisch zu analysieren.

Die Stellent-Sitzung verwendet die folgenden Standardregeln:

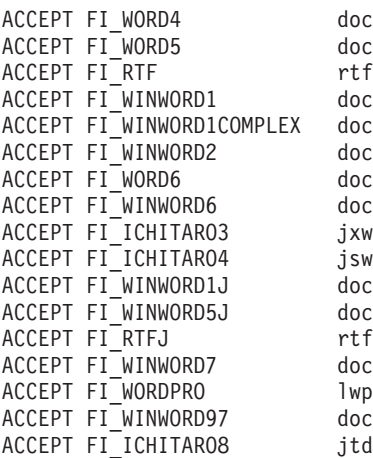

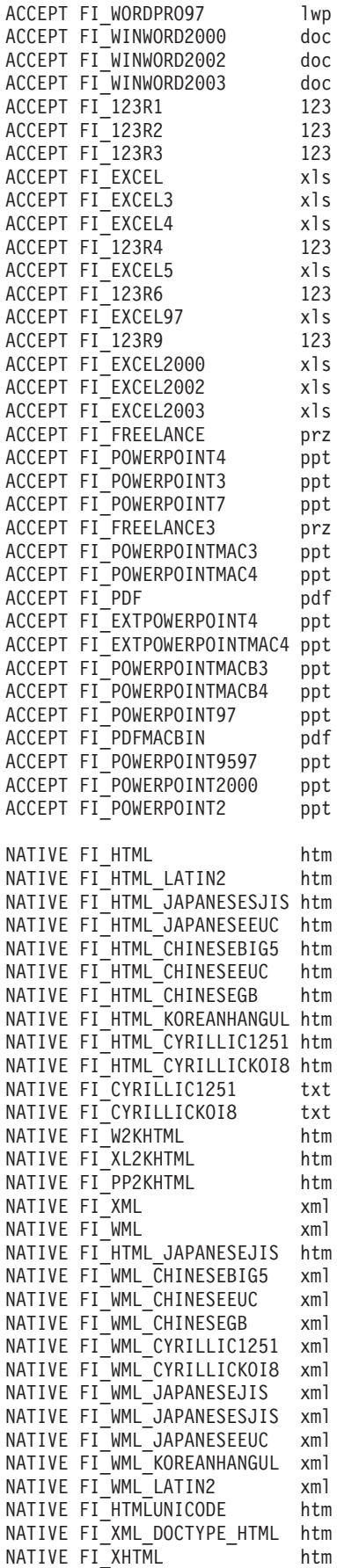

<span id="page-40-0"></span>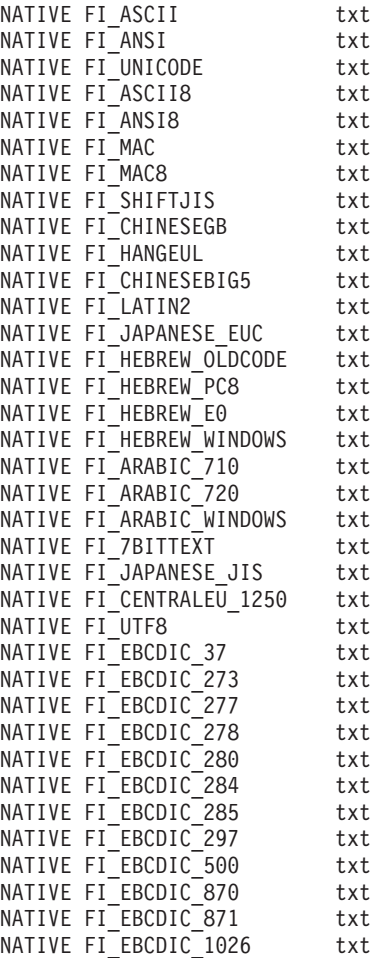

#### **Funktionale Erweiterungen der Abfrageverarbeitung** 1

In einer Konfiguration mit mehreren Servern ist der Schutz durch Funktionsübernahme auf Objektgruppenebene und nicht nur auf Serverebene verfügbar. Wenn eine Objektgruppe auf einem Suchserver aus irgendeinem Grund nicht verfügbar ist, werden die Abfragen für diese Objektgruppe automatisch an den anderen Suchserver weitergeleitet.

# **Ausblenden von Ergebnissen von derselben Website**

Wenn Sie die Datei SiteDefs.txt bearbeiten, um Optionen zum Ausblenden von Suchergebnissen von derselben Website anzugeben, können Sie eine Zeichenfolge zusammen mit einem URL-Präfix als Site-ID angeben.

In DB2 II OmniFind Edition Version 8.2 enthielt die Datei SiteDefs.txt nur eine Liste mit URL-Präfixen. Jetzt können Sie eine Zeichenfolge als Bezeichner für jede Site angeben. Sie geben die URL-Präfixe wie im folgenden Beispiel am Anfang der Zeile und optional eine Zeichenfolge-ID rechts daneben ein:

http://meinefirma.server1.com/pw/ pw http://meinefirma.server2.com/pw/ pw http://meinefirma.server3.com/pw/<br>http://meinefirma.server1.com/rechnungswesen/ rechnungswesen http://meinefirma.server1.com/rechnungswesen/ http://meinefirma.server1.com/neuigkeiten neuigkeiten http://meinefirma.server1.com/USA

<span id="page-41-0"></span>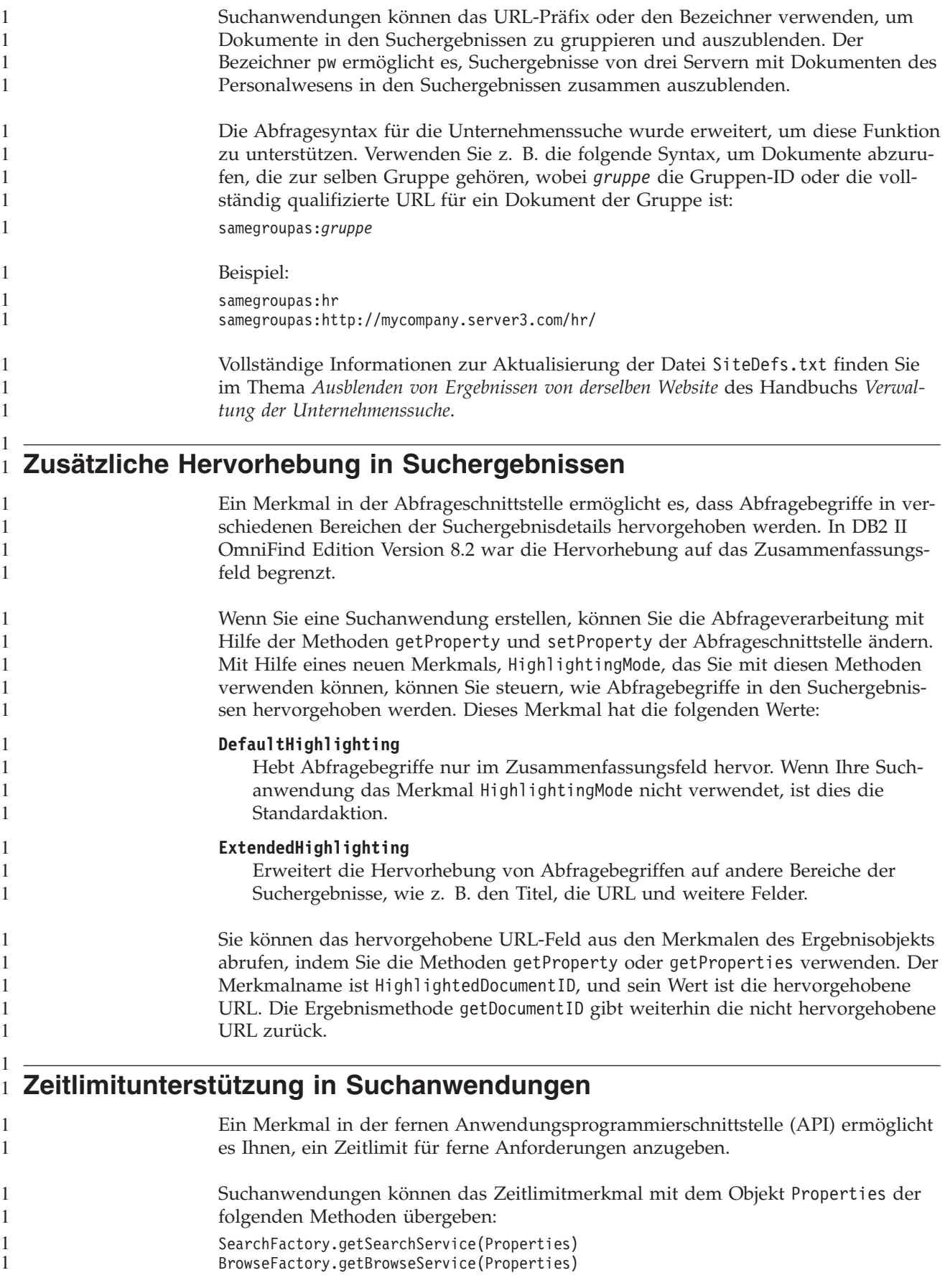

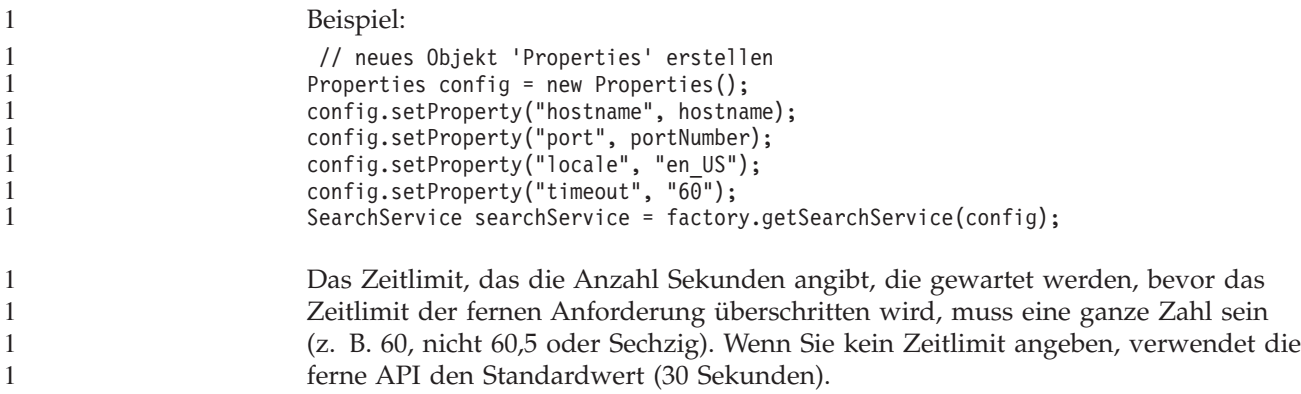

# <span id="page-44-0"></span>**Bekannte Einschränkungen, Probleme und Problemumgehungen**

In diesen Informationen werden die bekannten Einschränkungen, Probleme und Problemumgehungen für DB2 Information Integrator OmniFind Edition Version 8.2 beschrieben.

Die Einschränkungen können unter Umständen auch für andere Releases des Produkts gelten.

### **Entpacken der TAR-Datei von DB2 UDB für AIX**

Bei DB2 Universal Database Enterprise Server Edition Version 8.2 für AIX müssen Sie das CD-Image dekomprimieren, bevor Sie DB2 UDB installieren können.

Entpacken Sie das CD-Image, bevor Sie die Installation für die Unternehmenssuche starten.

Weitere Informationen zum Entpacken des CD-Images finden Sie in **DB2 Information - Unterstützung** Version 8.2 unter

[http://publib.boulder.ibm.com/infocenter/db2help/index.jsp.](http://publib.boulder.ibm.com/infocenter/db2help/index.jsp) Klicken Sie in **DB2 Information - Unterstützung** die Optionen **Installieren** → **Datenbankysteme** → **DB2 Universal Database für Linux, UNIX und Windows** → **DB2-Server** → **DB2 UDB Enterprise Server Edition (nicht partitioniert)** → **AIX** → **Starten des DB2- Konfigurationsassistenten** an.

Diese Datei muss dekomprimiert werden, bevor das Installationsprogramm für die Unternehmenssuche DB2 UDB installieren kann.

Gehen Sie wie folgt vor, um das CD-Image zu dekomprimieren:

- 1. Kopieren Sie produkt.tar.Z in ein temporäres Dateisystem, wobei *produkt* für das Produkt steht, für das Sie eine Lizenz zum Installieren haben.
- 2. Geben Sie den folgenden Befehl ein, um den DB2-Konfigurationsassistenten zu starten:

zcat produkt.tar.Z | tar -xf - ;./produkt/db2setup

Wenn zum Beispiel der Produktname für DB2 UDB Enterprise Server Edition ese ist, geben Sie den folgenden Befehl ein:

zcat ese.tar.Z | tar -xf - ;./ese/db2setup

Während der Installation für die Unternehmenssuche geben Sie das Verzeichnis im dekomprimierten Dateipfad an, in dem sich die Datei db2setup befindet. Das Verzeichnis für die dekomprimierte Datei kann z. B. .\ese.sbcsaix1 sein.

## **Gemeinsam genutzte Speichersegmente in AIX**

Wenn die Nachricht SQL1224N unter AIX angezeigt wird, haben Sie möglicherweise die Anzahl gemeinsam genutzter Speichersegmente überschritten, die von AIX zugelassen werden.

Informationen zum Beheben dieses Problems finden Sie im Thema ″[SQL1224N](http://www-1.ibm.com/support/docview.wss?uid=swg21079674) Shared Memory [Segments](http://www-1.ibm.com/support/docview.wss?uid=swg21079674)″ auf der Website der IBM Unterstützungsfunktion.

# <span id="page-45-0"></span>**Erneutes Starten des Systems nach der Deinstallation unter Windows**

Wenn Sie DB2 II OmniFind Edition auf einem Windows-Computer deinstallieren, müssen Sie das System erneut starten, um das Entfernen aller Programmdateien zu beenden.

Sie müssen auch die Installationsverzeichnisse für die Unternehmenssuche manuell löschen. Wenn Sie das System nicht erneut starten oder die Programmdateien nicht löschen und anschließend versuchen, die Unternehmenssuche erneut zu installieren, könnten Probleme auftreten.

# **Verwaister URLFetcher-Prozess für Linux und AIX**

**Problem:** Der Web-Crawler verwendet zwei Prozesse. Sobald ein Prozess beendet wird, sendet er dem zweiten Prozess das Signal zum Beenden. Ein Prozess kann manchmal unerwartet beendet werden, wodurch der andere Prozess für unbestimmte Zeit ausgeführt wird.

Sie können feststellen, dass dies passiert ist, wenn ein verwaister Prozess wie der folgende Prozess als Ausgabe des UNIX-Befehls ps angezeigt wird:

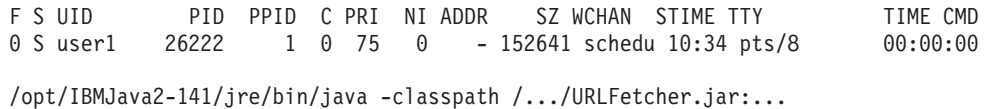

Hinweis:

- v Die PPID (Parent Process ID, übergeordnete Prozess-ID) 1 zeigt an, dass der Prozess verwaist ist.
- v Das Vorhandensein von URLFetcher.jar im Klassenpfad zeigt an, dass es sich hierbei um einen Web-Crawler-Prozess handelt.

#### **Lösung**

Suchen Sie die Prozess-ID (PID) des verwaisten Prozesses. Im vorherigen Beispiel lautet diese 26222. Brechen Sie diesen Prozess mit dem Befehl KILL ab. Verwenden Sie unter Linux und AIX den Befehl KILL ohne Argument. In der Prozesstabelle werden Ihnen unter Umständen auch Einträge für untergeordnete Elemente angezeigt. Die Einträge für untergeordnete Elemente stehen für Threads, die vom verwaisten Prozess erstellt werden. Diese Einträge für untergeordnete Elemente sollten gelöscht werden, wenn Sie ihren übergeordneten Prozess mit dem Befehl KILL abbrechen.

Sobald Ihnen ein verwaister URLFetcher-Prozess angezeigt wird, sollten Sie den Prozess mit dem Befehl KILL abbrechen, denn das Betriebssystem reserviert Ressourcen für diesen Prozess, wenn er in der Prozesstabelle vorhanden ist. Sie sollten regelmäßig überprüfen, ob diese verwaisten Prozesse vorhanden sind, insbesondere wenn Sie vermuten, dass der Web-Crawler abnormal beendet wurde. Falls die Prozesse vorhanden sind, brechen Sie sie mit dem Befehl KILL ab.

**Anmerkung:** In DB2 II OmniFind Edition Version 8.2.1 treten verwaiste Prozesse selten auf, weil der URLFetcher-Prozess sich selbstständig beendet, wenn er feststellt, dass die C++-Komponente nicht mehr vorhanden ist. Wenn das Problem auftritt, seien Sie vorsichtig, dass Sie nicht aus Versehen die Sitzung eines anderen Benutzers zum Bearbeiten der Datei httpauth.ini mit KILL abbrechen. (Das Dienstprogramm

HTTPAuthEdit ist eine JVM, die über die Datei URLFetcher.jar ausgeführt wird und in der Prozesstabelle möglicherweise ähnlich aussieht.)

# <span id="page-46-0"></span>**Indexspeicherposition auf dem Server**

Falls Sie beim Erstellen einer Objektgruppe eine andere Indexspeicherposition als die Standardspeicherposition angeben wollen, wird die Verwendung des Plattenspeicherplatzes für diese nicht dem Standard entsprechende Indexspeicherposition nicht überwacht, wenn Sie eine Indexspeicherposition angeben, die sich nicht im Stammverzeichnis für die Serverdaten befindet.

Falls Sie bei einer Installation mit mehreren Servern beim Erstellen einer Objektgruppe eine andere Indexspeicherposition als die Standardspeicherposition angeben wollen, muss die Indexspeicherposition zuerst auf allen Servern vorhanden sein.

### **Begrenzungen der Größe des Heapspeichers**

Die Java-Sitzung des Dokumentparsers (auch als Parserservice bekannt) hat eine Begrenzung der Größe des Heapspeichers von 400 MB.

Der Wert für die Größe des Heapspeichers wird wie folgt gespeichert: *us\_knotenstammverzeichnis*/config/services.ini:session7.max\_heap=400

Wenn OutOfMemory-Nachrichten im Systemfehlerprotokoll für die Sitzung des Parserservices angezeigt werden, stoppen Sie die Sitzung des Parserservices, erhöhen Sie den Wert max\_heap in der Datei services.ini des Parserservices, und starten Sie die Sitzung des Parserservices erneut.

# **DB2 UDB-Tabellen mit großen Objekten**

DB2 Universal Database-Tabellen mit LOB-Daten, die eine Größe von mindestens 128 MB haben, können nicht durchsucht werden. Dokumente, die größer als 8 MB sind, können nicht indexiert werden.

## **Indexstatus wird nicht angezeigt**

Wenn Sie eine neue Version von DB2 II OmniFind Edition erneut installieren, ohne die vorherige Installation zu entfernen, wird der Status der Indexüberwachung unter Umständen nicht korrekt angezeigt.

Wenn Sie die Indexerstellung starten, wird der Status der Erstellung auf der Seite **Index** in der Verwaltungskonsole nicht korrekt angezeigt. Der Index wird jedoch erstellt, und sobald die Indexerstellung fertig gestellt ist, werden auf der Seite **Index** die korrekte Anzahl indexierter Dokumente und die korrekten Zeitangaben der Indexerstellung angezeigt.

Es wird empfohlen, dass Sie die vorherige Version von DB2 II OmniFind Edition entfernen, bevor Sie eine neue Version installieren.

### **Benutzer-ID-Berechtigungen für Linux und AIX**

Sie müssen unter Umständen Schreibberechtigungen für eine neue Benutzer-ID für die Unternehmenssuche hinzufügen.

<span id="page-47-0"></span>Wenn Sie DB2 II OmniFind Edition mit einem anderen Linux- oder AIX-Benutzer als dem Administrator für die Unternehmenssuche erneut installieren, tritt unter Umständen ein Fehler auf, wenn Sie einen DB2-Crawler hinzufügen und angeben, dass Sie ferne nicht katalogisierte Datenbanken (die den Java Database Connectivity-Treiber (JDBC-Treiber) des Typs 4 von DB2 Universal Database verwenden) durchsuchen wollen. In diesem Fall müssen Sie der Datei

/home/*db2inst1*/sqllib/tmp/0.spf Schreibberechtigungen für den neuen Benutzer mit Administratorberechtigung für die Unternehmenssuche hinzufügen.

# **Aktivieren des direkten Dokumentzugriffs für FileNet Content Services** 1

Wenn Sie den VeniceBridge-Crawler verwenden, um FileNet Content Services-Repositories zu durchsuchen, die vom DB2 Information Integrator Content Edition-Server (bisher VeniceBridge-Server) verwaltet werden, arbeiten die FileNet Content Services-Zielbibliothek und FileNet Web Services mit dem FileNet Content Services-Connector und müssen für die Verwendung des direkten Dokumentzugriffs konfiguriert werden. Informationen zum Einrichten der Unterstützung für den direkten Dokumentzugriff finden Sie im Handbuch *Administrator's Guide* von File-Net Web Services und in der Verwaltungsdokumentation von FileNet Content Services.

# **Einschränkungen für die Crawlersuche in Kurznamentabellen**

Es gibt Einschränkungen für die Crawlersuche in IBM DB2 Information Integrator-Kurznamentabellen für IBM DB2 Universal Database für z/OS und Microsoft SQL Server. Wenn die Zieltabelle eine DB2 Information Integrator-Kurznamentabelle für DB2 Universal Database für z/OS oder Microsoft SQL Server ist und das Dokumentinhaltsfeld angegeben ist, können eindeutige Kennungen keine Spalten mit den folgenden Datentypen umfassen: • LONG VARCHAR • LONG VARCHAR FOR BIT DATA • LONG VARGRAPHIC Wenn die Zieltabelle eine DB2 Information Integrator-Kurznamentabelle für Microsoft SQL Server ist und die Kurznamentabelle für eine Datenbank mit dem codierten Zeichensatz UTF-8 erstellt wird, ist der Dokumentinhalt aus Spalten mit dem Datentyp BLOB möglicherweise beschädigt. Wenn die Zieltabelle eine DB2 Information Integrator-Kurznamentabelle für DB2 Universal Database für z/OS oder Microsoft SQL Server ist und das Dokumentinhaltsfeld angegeben ist, führen Sie die folgenden Schritte aus, um die Leistung des DB2-Crawlers zu verbessern: 1. Erstellen Sie einen Server, dessen Option COLLATING\_SEQUENCE auf Y gesetzt ist. 2. Erstellen Sie den Kurznamen auf diesem Server. Wenn die Kurznamentabelle bereits definiert war, bevor Sie die Option auf Y gesetzt haben, löschen Sie den Kurznamen, und erstellen Sie ihn erneut. 1 1 1 1 1 1 1 1 1 1 1 1 1 1 1 1 1 1 1 1 1 1 1

# <span id="page-48-0"></span>**Bemerkungen**

Diese Informationen wurden für Produkte und Services entwickelt, die in Deutschland angeboten werden. Möglicherweise bietet IBM die in dieser Dokumentation beschriebenen Produkte, Services oder Funktionen nicht in allen Ländern an. Informationen über die gegenwärtig im jeweiligen Land verfügbaren Produkte und Services sind beim IBM Ansprechpartner erhältlich. Hinweise auf IBM Lizenzprogramme oder andere IBM Produkte bedeuten nicht, dass nur Programme, Produkte oder Services von IBM verwendet werden können. An Stelle der IBM Produkte, Programme oder Services können auch andere ihnen äquivalente Produkte, Programme oder Services verwendet werden, solange diese keine gewerblichen oder anderen Schutzrechte der IBM verletzen. Die Verantwortung für den Betrieb von Fremdprodukten, Fremdprogrammen und Fremdservices liegt beim Kunden.

Für in diesem Handbuch beschriebene Erzeugnisse und Verfahren kann es IBM Patente oder Patentanmeldungen geben. Mit der Auslieferung dieses Handbuchs ist keine Lizenzierung dieser Patente verbunden. Lizenzanforderungen sind schriftlich an folgende Adresse zu richten (Anfragen an diese Adresse müssen auf Englisch formuliert werden): IBM Europe, Director of Licensing, 92066 Paris La Defense Cedex, France

Trotz sorgfältiger Bearbeitung können technische Ungenauigkeiten oder Druckfehler in dieser Veröffentlichung nicht ausgeschlossen werden. Die Angaben in diesem Handbuch werden in regelmäßigen Zeitabständen aktualisiert. Die Änderungen werden in Überarbeitungen oder in Technical News Letters (TNLs) bekannt gegeben. IBM kann ohne weitere Mitteilung jederzeit Verbesserungen und/oder Änderungen an den in dieser Veröffentlichung beschriebenen Produkten und/oder Programmen vornehmen.

Verweise in diesen Informationen auf Websites anderer Anbieter dienen lediglich als Benutzerinformationen und stellen keinerlei Billigung des Inhalts dieser Websites dar. Das über diese Websites verfügbare Material ist nicht Bestandteil des Materials für dieses IBM Produkt; die Verwendung dieser Websites geschieht auf eigene Verantwortung.

Werden an IBM Informationen eingesandt, können diese beliebig verwendet werden, ohne dass eine Verpflichtung gegenüber dem Einsender entsteht.

Lizenznehmer des Programms, die Informationen zu diesem Produkt wünschen mit der Zielsetzung: (i) den Austausch von Informationen zwischen unabhängigen, erstellten Programmen und anderen Programmen (einschließlich des vorliegenden Programms) sowie (ii) die gemeinsame Nutzung der ausgetauschten Informationen zu ermöglichen, wenden sich an folgende Adresse:

IBM Corporation J46A/G4 555 Bailey Avenue San Jose, CA 95141-1003 U.S.A.

Die Bereitstellung dieser Informationen kann unter Umständen von bestimmten Bedingungen - in einigen Fällen auch von der Zahlung einer Gebühr - abhängig sein.

Die Lieferung des im Handbuch aufgeführten Lizenzprogramms sowie des zugehörigen Lizenzmaterials erfolgt im Rahmen der Allgemeinen Geschäftsbedingungen der IBM, der Internationalen Nutzungsbedingungen der IBM für Programmpakete oder einer äquivalenten Vereinbarung.

Alle in diesem Dokument enthaltenen Leistungsdaten stammen aus einer gesteuerten Umgebung. Die Ergebnisse, die in anderen Betriebsumgebungen erzielt werden, können daher erheblich von den hier erzielten Ergebnissen abweichen. Einige Daten stammen möglicherweise von Systemen, deren Entwicklung noch nicht abgeschlossen ist. Eine Gewährleistung, dass diese Daten auch in allgemein verfügbaren Systemen erzielt werden, kann nicht gegeben werden. Darüber hinaus wurden einige Daten unter Umständen durch Extrapolation berechnet. Die tatsächlichen Ergebnisse können abweichen. Benutzer dieses Dokuments sollten die entsprechenden Daten in ihrer spezifischen Umgebung prüfen.

Alle Informationen zu Produkten anderer Anbieter stammen von den Anbietern der aufgeführten Produkte, deren veröffentlichen Ankündigungen oder anderen allgemein verfügbaren Quellen. IBM hat diese Produkte nicht getestet und kann daher keine Aussagen zu Leistung, Kompatibilität oder anderen Merkmalen machen. Fragen zu den Leistungsmerkmalen von Produkten anderer Anbieter sind an den jeweiligen Anbieter zu richten.

Die oben genannten Erklärungen bezüglich der Produktstrategien und Absichtserklärungen von IBM stellen die gegenwärtige Absicht der IBM dar, unterliegen Änderungen oder können zurückgenommen werden, und repräsentieren nur die Ziele der IBM.

Diese Veröffentlichung enthält Beispiele für Daten und Berichte des alltäglichen Geschäftsablaufes. Sie sollen nur die Funktionen des Lizenzprogrammes illustrieren; sie können Namen von Personen, Firmen, Marken oder Produkten enthalten. Alle diese Namen sind frei erfunden; Ähnlichkeiten mit tatsächlichen Namen und Adressen sind rein zufällig.

#### COPYRIGHTLIZENZ:

Diese Veröffentlichung enthält Musteranwendungsprogramme, die in Quellensprache geschrieben sind. Sie dürfen diese Musterprogramme kostenlos kopieren, ändern und verteilen, wenn dies zu dem Zweck geschieht, Anwendungsprogramme zu entwickeln, verwenden, vermarkten oder zu verteilen, die mit der Anwendungsprogrammierschnittstelle konform sind, für die diese Musterprogramme geschrieben werden. Diese Beispiele wurden nicht unter allen denkbaren Bedingungen getestet. Daher kann IBM die Zuverlässigkeit, Wartungsfreundlichkeit oder Funktion dieser Programme weder zusagen noch gewährleisten.

Kopien oder Teile der Musterprogramme bzw. daraus abgeleiteter Code müssen folgenden Copyrightvermerk beinhalten:

Outside In ( ®) Viewer Technology, © 1992-2004 Stellent, Chicago, IL., Inc. Alle Rechte vorbehalten.

IBM XSLT-Prozessor Lizenziertes Material - Eigentum der IBM © Copyright IBM Corporation, 1999-2004. Alle Rechte vorbehalten.

# <span id="page-50-0"></span>**Marken**

In diesem Abschnitt werden IBM Marken und bestimmte Marken anderer Hersteller aufgelistet.

Folgende Namen sind in gewissen Ländern (oder Regionen) Marken der International Business Machines Corporation:

IBM AIX AIX 5L DB2 DB2 Universal Database Domino Informix Lotus Lotus Notes **Notes** OmniFind WebSphere xSeries z/OS

Folgenden Namen sind Marken oder eingetragene Marken anderer Unternehmen:

Java und alle Java-basierten Marken und Logos sind in gewissen Ländern Marken oder eingetragene Marken von Sun Microsystems, Inc.

Microsoft, Windows, Windows NT und das Windows-Logo sind in gewissen Ländern Marken der Microsoft Corporation.

Intel, Intel Inside (Logos), MMX und Pentium sind in gewissen Ländern Marken der Intel Corporation.

UNIX ist in gewissen Ländern eine eingetragene Marke von The Open Group.

Linux ist in gewissen Ländern eine Marke von Linus Torvalds.

Andere Namen von Unternehmen, Produkten oder Services können Marken anderer Unternehmen sein.

# <span id="page-52-0"></span>**Kontaktaufnahme mit IBM**

Telefonische Unterstützung erhalten Sie über folgende Nummern:

- v Unter 0180 3 313233 erreichen Sie Hallo IBM, wo Sie Antworten zu allgemeinen Fragen erhalten.
- v Unter 0190 7 72243 erreichen Sie die DB2 Helpline, wo Sie Antworten zu DB2 spezifischen Problemen erhalten.

Informationen zur nächsten IBM Niederlassung in Ihrem Land oder Ihrer Region finden Sie im IBM Verzeichnis für weltweite Kontakte, das Sie im Web unter [www.ibm.com/planetwide](http://www.ibm.com/planetwide) abrufen können.

# **Abrufen von Produktinformationen**

Informationen zu DB2 Information Integrator sind telefonisch oder über das Web verfügbar.

Informationen zu DB2 Information Integrator sind telefonisch oder über das Web verfügbar. Die hier angegeben Telefonnummern gelten für Deutschland.

- 1. Unter 0180 3 313233 erreichen Sie Hallo IBM, wo Sie Antworten zu allgemeinen Fragen erhalten.
- 2. Unter 0180 5 5090 können Sie Handbücher telefonisch bestellen.
- 3. Rufen Sie die Website unter [www.ibm.com/software/data/integration/db2ii/support.html](http://www.ibm.com/software/data/integration/db2ii/support.html) auf.

Diese Site umfasst die folgenden aktuellen Informationen:

- Technische Hinweise
- Bestellen von Handbüchern
- Client-Downloads
- Newsgroups
- Fixpacks
- Neuerungen
- Links zu Webressourcen

# **Kommentare zur Dokumentation**

Bitte senden Sie uns Ihre Kommentare zu diesem Handbuch oder zu anderer Dokumentation von DB2 Information Integrator.

Ihre Rückmeldung unterstützt IBM, hochwertige Informationen anzubieten. Bitte senden Sie uns Ihre Kommentare zu diesem Handbuch oder zu anderer Dokumentation von DB2 Information Integrator. Sie können Ihre Kommentare wie folgt senden:

- 1. Senden Sie Ihre Kommentare mit Hilfe des Kommentarformulars für Onlinedokumentation unter [www.ibm.com/software/data/rcf.](http://www.ibm.com/software/data/rcf/)
- 2. Senden Sie Ihre Kommentare als E-Mail an comments@us.ibm.com. Geben Sie den Namen des Produkts, die Versionsnummer des Produkts sowie den Namen und die Teilenummer des Handbuchs (falls vorhanden) an. Wenn Sie Kommen-

tare zu bestimmtem Text haben, geben Sie die Position des Texts (z. B. einen Titel, eine Tabellennummer oder eine Seitenzahl) an.

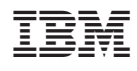

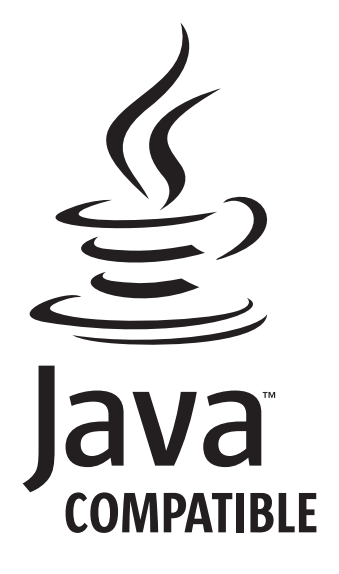